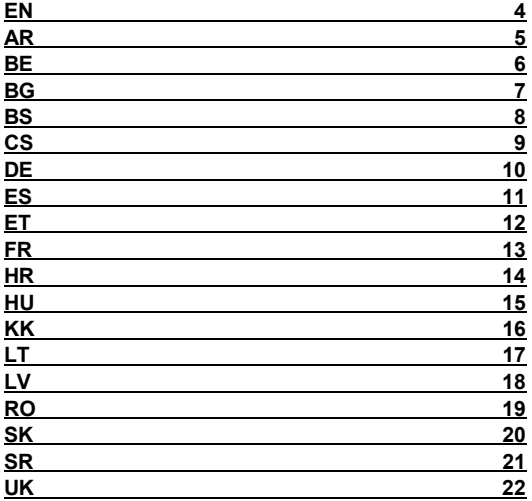

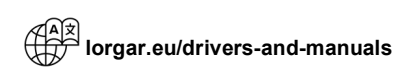

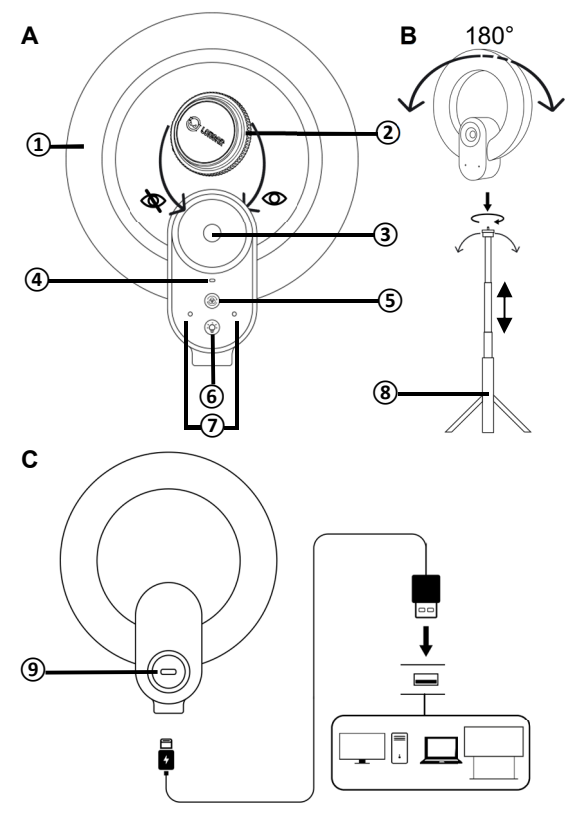

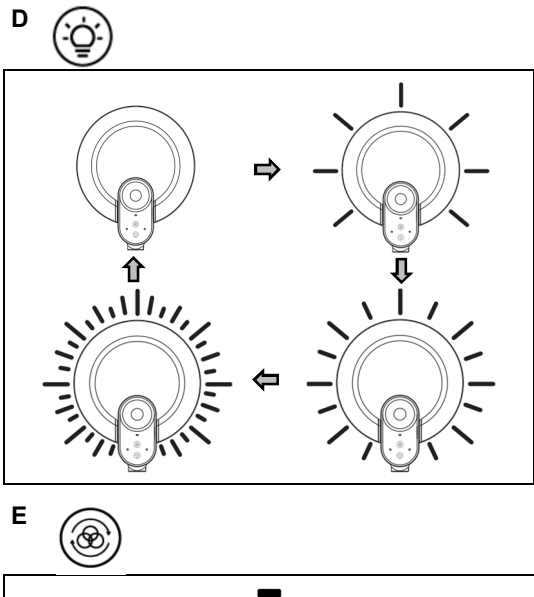

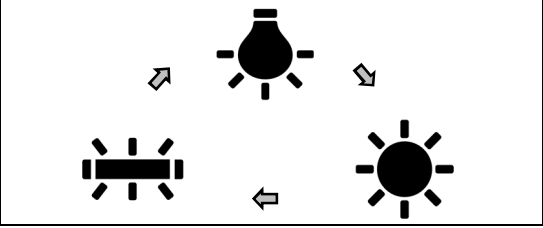

# **EXTERIOR** (see page 2)

**①** – ring light; **②** – protective cover; **③** – lens; **④** – LED indicator; **⑤**– colour temperature mode button; **⑥** – light switch button; **⑦** – microphones; **⑧** – tripod; **⑨** – USB Type-C connector.

## **SPECIFICATIONS**

**Purpose**: web camera for video calls, video broadcasting, audio and video recording on devices\* based on Windows XP/7/8/10, Android 5.0 and above, macOS 10.6 and above, Linux 2.6.24 and above, Chrome OS 29.01547 and above, Ubuntu 10.04 and above.

**Design features.** 80×40×32 mm; ABS plastic. Built-in ring light Ø 132 mm, removable protective cover with a magnetic fastening.

**Functional features.** Connection: USB Type-A/Type-C cable. Power: 5 V / 1 A DC input, up to 5 W. Camera: 5 MP, 1/2.8" sensor, 92° diagonal viewing angle, 3x digital zoom; up to 60 fps, up to 1944p. Microphone: dual, omnidirectional, 30–8000 Hz. Ring light: 36 LEDs, 1700–14000 K, 180° tilt angle. Operating conditions: −10...+45 °C, RH up to 85 % (noncondensing). Storage conditions: −25...+60 °C, RH up to 85 % (non-condensing).

**Scope of supply**: LRG-SC910 web camera with the ring light, tripod, USB cable Type-A/Type-C (2 m), protective cover, quick start guide.

# **GUIDELINES FOR SAFE USE**

Avoid damaging the lens. Connect the web camera to devices\* only, the webcam should not be powered from an electrical network. Do not expose to high temperatures (from heaters, direct sunlight), high humidity, avoid dust, liquids. Clean only after disconnecting from the power supply, with a dry cloth only, without the use of detergents or cleaning agents or solvents. Do not disassemble or attempt to repair it yourself. In the event of a malfunction, contact the service center.

## **WEB CAMERA USE**

**1. Installation.** See figure B on page 2.

**2. Connection.** Connect the USB cable (see figure C on page 2). Turn on the device \*. On first connection, wait until the standard drivers are installed. The web camera is then available for use in applications on your device\*.

**3. Button Functions.** Light switch button: see Fig. D on page 3. Colour temperature mode button: see figure E on page 3.

## **TROUBLESHOOTING**

**The web camera does not work in the application you are using.** Make sure that the web camera is selected as the image and sound source in the application and operating system settings. Check that the USB cable works properly. Check if the connector to which the web camera is connected works properly. Make sure that you are using the latest version of the application.

**Poor image quality during a video broadcast or video call.** Check the internet connection speed. Reduce the web camera resolution in the settings of the application you are using.

**The ring light went wrong or works intermittently.** Make sure that the USB port on the device \* matches the power specifications of the web camera (see above).

## **FURTHER INFORMATION**

The information is subject to change without notice to users. For the up-to-date information and detailed descriptions of the web camera, its connection and operation procedure, certificates, and warranty conditions, see the full user manual at **lorgar.eu/drivers-and-manuals**. All trademarks and brand names are the property of their respective owners.

Manufacturer: ASBISc Enterprises PLC, Iapetou, 1, Agios Athanasios, 4101 Limassol, Cyprus. Made in China.

**AR المظھر (انظر الصفحة 2)**

**1** – مصباح حلقي؛ **2** – غطاء واقي؛ **3** – عدسة؛ **4** – مؤشر LED؛ **5** – زر لاختیار وضع السطوع؛ **6** – زر لتبدیل الإضاءة الخلفیة؛ **7** – میكروفونات؛ **8** – حامل ثلاثي القوائم؛ **9** – موصل C-Type USB.

#### **المواصفات التقنیھ**

**الغرض من الجھاز**: كامیرا الویب لمكالمات فیدیو وبث فیدیو وتسجیل صوت وفیدیو على الأجھزة \* على أساس Windows /7/8/10XP، 5.0 Android والإصدارات الأحدث، 10.6 macOS والإصدارات الأحدث، 2.6.24 Linux والإصدارات الأحدث، 29.01547 OS Chrome والإصدارات الأحدث، 10.04 Ubuntu والإصدارات الأحدث. **خصائص التصمیم.** 32×40×80 مم؛ ABS البلاستیك. مصباح حلقي مدمج بقطر 132 مم، غطاء واقي قابل للإزالة مع قفل مغناطیسي.

**الخصائص التشغیلیة**. التوصیل: كابل USB C-Type/A-Type. الطاقة: الإدخال 5 فولت1/ أمبیر تیار مستمر، حتى 5 واط. الكامیرا: 5 میجابكسل، مستشعر "،2,8/1 زاویة الرؤیة القطریة 92 درجة، الزوم الرقمي x3؛ حتى 60 إطارً ا في الثانیة، حتى 1944 بكسل. المیكروفون: ثنائي، متعدد الاتجاھات، 8000–30 ھرتز. مصباح حلقي: 36ثنائیًا باعث ًا للضوء، 14000–1700 كلفن، زاویة إمالة 180 درجة. ظروف التشغیل: −10...+45 درجة مئویة، الرطوبة النسبیة تصل إلى % 85 (بدون تكاثف بخار الماء).ظروف التخزین: −25...+60 درجة مئویة، الرطوبة النسبیة تصل إلى % 85 (بدون تكاثف بخار الماء).

**طقم التسلیم**: كامیرا الویب 910SC-LRG مزودة بمصباح حلقي، حامل ثلاثي القوائم، كابل USB C-Type/A-Type (متران)، غطاء واقي، دلیل المستخدم المختصر.

**قواعد الاستخدام الآمن**

احرص على عدم إتلاف العدسة. قم بتوصیل كامیرا الویب بالأجھزة \* فقط، كامیرا الویب لا تعمل بالطاقة من التیار الكھربائي. لا تعرض الجھاز لدرجات حرارة عالیة (من السخانات وأشعة الشمس المباشرة)، والرطوبة العالیة، وتجنب تسرب الغبار والسوائل. لا تُنظف الجھاز إلا بعد فصلھ عن مصدر الطاقة وفقط بقطعة قماش جافة دون استخدام المنظفات أو المذیبات. لا تفكك الجھاز ولا تحاول إصلاحھ نفسك. في حالة حدوث عطل، دلیل البدء السریع.

**استخدام كامیرا الویب**

**.1 التثبیت.** انظر الشكل B في الصفحة .2 **.2 التوصیل.** قم بتوصیل كابل USB) انظر الشكل C في الصفحة 2). قم بتشغیل الجھاز \*. عند التوصیل لأول مرة، انتظر حتى یتم تثبیت برامج التشغیل القیاسیة. بعد ذلك، تصبح كامیرا الویب متاحة للاستخدام في التطبیقات الموجودة على الجھاز \*. **.3 وظائف الأزرار.** الزر لتبدیل الإضاءة الخلفیة: انظر الشكل D في الصفحة .3 الزر لاختیار وضع السطوع: انظر الشكل E في الصفحة .3

#### **استكشاف الأخطاء وإصلاحھا**

**لا تعمل كامیرا الویب في التطبیق المستخدم.** تأكد من تحدید كامیرا الویب كمصدر الصورة والصوت في إعدادات التطبیق ونظام التشغیل. تحقق مما إذا كان كابل USB قید التشغیل. تحقق من الموصل الذي تتصل بھ كامیرا الویب. تأكد من أنك تستخدم أحدث إصدار من التطبیق. **جودة ردیئة للصورة أثناء بث الفیدیو أو مكالمة الفیدیو.** تحقق من سرعة الإنترنت. قم بتقلیل دقة الكامیرا في إعدادات التطبیق المستخدم. **المصباح الحلقي لا یضيء جیدًا أو یعمل بشكل متقاطع.** تأكد من أن منفذ USB بالجھاز \* یتوافق مع مواصفات الطاقة لكامیرا الویب (انظر أعلاه).

### **معلومة اضافیة**

ھذه المعلومات عرضة للتغییر دون إشعار للمستخدمین. تتوفر معلومات محدثة ووصف مفصل لكامیرا الویب ومراحل توصیلھا وتشغیلھا والشھادات وشروط الضمان في دلیل المستخدم الكامل على **manuals-and-drivers/eu.lorgar**. جمیع العلامات التجاریة وأسمائھا ھي ملك لأصحابھا.

Cyprus ،Limassol 4104 ،Agios Athanasios ،1 ،lapеtou ،ASBISc Enterprises PLC :صنعُالم (قبرص). صنع في الصین.

## **ВЕШНІ ВЫГЛЯД (гл. стар. 2)**

**①** – кальцавая лямпа; **②** – ахоўная накрыўка; **③** – аб'ектыў; **④** – LED-індыкатар; **⑤** – кнопка выбару рэжыму свячэння; **⑥** – кнопка пераключэння падсветкі; **⑦** – мікрафоны; **⑧** – штатыў; **⑨** – раздым USB Type-C.

#### **ТЭХНІЧНЫЯ ХАРАКТАРЫСТЫКІ**

**Прызначэнне**: вэб-камера для відэазванкоў, відэатрансляцый, аўдыя- і відэазапісу на прыладах \* на базе Windows XP/7/8/10, Android 5.0 і вышэй, macOS 10.6 і вышэй, Linux 2.6.24 і вышэй, Chrome OS 29.01547 і вышэй, Ubuntu 10.04 і вышэй.

**Канструктыўныя асаблівасці.** 80×40×32 мм; АБС-пластык. Убудаваная кальцавая лямпа Ø 132 мм, здымная ахоўная накрыўка з магнітным мацаваннем.

**Функцыянальныя асаблівасці.** Падключэнне: USB-кабель Type-A/Type-C. Сілкаванне: уваход 5 В / 1 А DC, да 5 Вт. Камера: 5 Мпк, сенсар 1/2,8", вугал агляду па дыяганалі 92°, лічбавы зум 3x; да 60 кадр/с, да 1944p. Мікрафон: падвойны, усенакіраваны, 30–8000 Гц. Кальцавая лямпа: 36 святлодыёдаў, 1700–14000 K, вугал нахілу 180°. Умовы эксплуатацыі: −10…+45 °C, адн. вільг. да 85 % (без кандэнсацыі). Умовы захоўвання: −25…+60 °C, адн. вільг. да 85 % (без кандэнсацыі).

**Камплектацыя**: вэб-камера LRG-SC910 з кальцавой лямпай, штатыў, USB-кабель Type-A/Type-C (2 м), ахоўная накрыўка, кароткая інструкцыя карыстальніка.

## **ПРАВІЛЫ БЯСПЕЧНАГА ВЫКАРЫСТАННЯ**

Не дапускайце пашкоджання лінзы аб'ектыва. Падключайце вэб-камеру толькі да прылад \*, сілкаванне вэб-камеры ад электрасеткі не прадугледжана. Не падвяргайце ўздзеянню высокіх тэмператур (ад награвальных прыбораў, прамых сонечных прамянёў), павышанай вільготнасці, пазбягайце пападання пылу, вадкасцей. Чысціце толькі пасля адключэння ад крыніцы сілкавання, толькі сухой тканінай без ужывання мыйных або ачышчальных сродкаў і растваральнікаў. Не разбірайце і не спрабуйце рамантаваць самастойна. У выпадку няспраўнасці звярніцеся ў сэрвісны цэнтр.

#### **ВЫКАРЫСТАННЕ ВЭБ-КАМЕРЫ**

**1. Усталяванне.** Гл. мал. B на стар. 2.

**2. Падключэнне.** Падключыце USB-кабель (гл. мал. C на стар. 2). Уключыце прыладу \*. Пры першым падключэнні дачакайцеся ўсталявання стандартных драйвераў. Пасля гэтага вэб-камера даступна для выкарыстання ў дадатках на прыладзе \*.

**3. Функцыі кнопак.** Кнопка пераключэння падсветкі: гл. мал. D на стар. 3. Кнопка выбару рэжыму свячэння: гл. мал. E на стар. 3.

#### **ЛІКВІДАЦЫЯ НЯСПРАЎНАСЦЕЙ**

**Вэб-камера не працуе ў дадатку, які выкарыстоўваецца.** Пераканайцеся, што вэбкамера выбрана ў якасці крыніцы відарысу і гуку ў наладах дадатку і аперацыйнай сістэмы. Праверце спраўнасць USB-кабеля. Праверце спраўнасць раздыма, да якога падключана вэб-камера. Пераканайцеся, што выкарыстоўваецца апошняя версія дадатку.

**Дрэнная якасць відарысу падчас відэатрансляцыі ці відэавыкліку.** Праверце хуткасць інтэрнэт-злучэння. Паменшыце разрозненне камеры ў наладах дадатку, які выкарыстоўваецца.

**Кальцавая лямпа свеціць дрэнна ці працуе з перабоямі.** Пераканайцеся, што USBпорт прылады \* адпавядае характарыстыкам сілкавання вэб-камеры (гл. вышэй).

## **ДАДАТКОВАЯ ІНФАРМАЦЫЯ**

Прыведзеная інфармацыя можа быць зменена без апавяшчэння карыстальнікаў. Актуальная інфармацыя і падрабязнае апісанне вэб-камеры, этапаў яе падключэння і эксплуатацыі, сертыфікаты, гарантыйныя ўмовы даступны ў поўнай інструкцыі карыстальніка на сайце **lorgar.eu/drivers-and-manuals**. Усе названыя гандлёвыя маркі і іх назвы з'яўляюцца ўласнасцю іх адпаведных уладальнікаў.

Вытворца: ASBISc Enterprises PLC, Iapetou, 1, Agios Athanasios, 4101, Limassol, Cyprus (Кіпр). Зроблена ў Кітаі.

<sup>\*</sup> Прылада – камп'ютар, ноўтбук, інтэрактыўная панэль, смарт-ТБ і г. д.

#### **ВЪНШЕН ВИД (вж. стр. 2)**

**①** – кръгла лампа; **②** – защитна капачка; **③** – обектив; **④** – LED индикатор; **⑤** – бутон за избор на светлинен режим; **⑥** – бутон за превключване на осветлението; **⑦** – микрофони; **⑧** – статив; **⑨** – конектор USB Type-C.

#### **ТЕХНИЧЕСКИ ДАННИ**

**Предназначение**: уеб камера за видео разговори, видео излъчвания, аудио и видеозаписи на устройства \*, базирани на Windows XP/7/8/10, Android 5.0 и по-нови, macOS 10.6 и по-нови, Linux 2.6.24 и по-нови, Chrome OS 29.01547 и по-нови, Ubuntu 10.04 и по-нови.

**Характеристики на конструкцията.** 80×40×32 mm; ABS пластмаса. Вградена кръгла лампа Ø 132 mm, подвижна защитена капачка с магнитно закрепване.

**Функционални характеристики.** Свързване: USB кабел Type-A/Type-C. Захранване: вход 5 V / 1 A DC, до 5 W. Камера: 5 MP, сензор 1/2,8", диагонален зрителен ъгъл 92°, цифрово мащабиране 3х; до 60 fps, до 1944p. Микрофон: двоен, многопосочен, 30–8000 Hz. Кръгла лампа: 36 светодиода, 1700–14000 K, ъгъл на наклон 180°. Условия за експлоатация: −10...+45 °C, отн. влажност до 85 % (без кондензация). Условия за съхранение: −25...+60 °C, отн. влажност до 85 % (без кондензация).

**Окомплектованост**: уеб камера LRG-SC910 с кръгла лампа, статив, кабел USB Type-A/Type-C (2 m), защитна капачка, кратко ръководство на потребителя.

## **ПРАВИЛА ЗА БЕЗОПАСНА УПОТРЕБА**

Избягвайте да повредите лещата на обектива. Свързвайте уеб камерата само към устройства \*, захранване на уеб камерата от електрическа мрежа не е предвидено. Не подлагайте на високи температури (от нагреватели, пряка слънчева светлина), висока влажност, избягвайте прах, течности. Почиствайте само след изключване на захранването, като използвате само суха кърпа, без да използвате детергенти или почистващи препарати и разтворители. Не разглобявайте и не се опитвайте да ремонтирате сами. В случай на повреда се обърнете към сервизен център.

## **ИЗПОЛЗВАНЕ НА УЕБ КАМЕРАТА**

**1. Инсталация.** Вж. фиг. B на стр. 2.

**2. Свързване.** Свържете USB кабела (вж. фиг. C на стр. 2). Включете устройството \*. Когато се свързвате за първи път, изчакайте да се инсталират стандартните драйвери. След това уеб камерата е достъпна за използване в приложенията на устройството \*.

**3. Функции на бутоните.** Бутон за превключване на осветлението: вж. фиг. D на стр. 3. Бутон за избор на светлинен режим: вж. фиг. E на стр. 3.

#### **ОТСТРАНЯВАНЕ НА НЕИЗПРАВНОСТИ**

**Уеб камерата не работи в приложението, което използвате.** Уверете се, че уеб камерата е избрана като източник на изображение и звук в настройките на приложението и операционната система. Проверете дали USB кабелът е изправен. Проверете дали конекторът, към който е свързана уебкамерата, е в изправност. Уверете се, че използвате най-новата версия на приложението.

**Лошо качество на изображението по време на видео излъчване или видео разговор.** Проверете скоростта на интернет връзката. Намалете резолюцията на камерата в настройките на приложението, което използвате.

**Кръглата лампа не свети добре или работи с прекъсвания.** Уверете се, че USB портът на устройството \* съответства на спецификациите за захранване на уеб камерата (вж. по-горе).

## **ДОПЪЛНИТЕЛНА ИНФОРМАЦИЯ**

Предоставената информация може да бъде променена без предизвестие на потребителите. Актуална информация и подробни описания на уеб камерата, стъпките за свързване и работа, сертификатите и гаранционните условия са налични в пълното ръководство на потребителя на адрес **lorgar.eu/drivers-and-manuals**. Всички споменати търговски марки и имена на марки са собственост на съответните им собственици.

Производител: ASBISc Enterprises PLC, Iapetou, 1, Agios Athanasios, 4101, Limassol, Cyprus (Кипър). Произведено в Китай.

**BS IZGLED (v. str. 2) ①** – prstenasto svjetlo; **②** – zaštitni poklopac; **③** – objektiv; **④** – LED indikator; **⑤** – dugme za izbor režima svjetla; **⑥** – dugme za kontrolu osvjetljenja; **⑦** – mikrofoni; **⑧** – stativ; **⑨**– USB Type-C konektor.

## **SPECIFIKACIJE**

**Namjena**: web kamera za video pozive, video prijenose, audio i video snimanje na uređajima\* na temelju Windows XP/7/8/10, Android 5.0 i novijim, macOS 10.6 i novijim, Linux 2.6.24 i novijim, Chrome OS 29.01547 i novijim, Ubuntu 10.04 i novijim.

**Dizajnerske karakteristike.** 80×40×32 mm; ABS plastika. Ugrađeno prstenasto svjetlo Ø 132 mm, skidivi zaštitni poklopac sa magnetnim pričvršćenjem.

**Funkcionalne karakteristike.** Povezivanje: USB kabl Type-A/Type-C. Napajanje: 5 V / 1 A DC ulaz, do 5 W. Kamera: 5 Mpx, senzor od 1/2,8", dijagonalni ugao gledanja od 92°, 3x digitalni zum; do 60 fps, do 1944 pxs. Mikrofon: dvostruki, omnidirekcioni, 30–8000 Hz. Prstenasto svjetlo: 36 LED dioda, 1700–14000 K, ugao nagiba 180°. Uslovi korišćenja: −10…+45 °C, rel. vlažnost do 85 % (bez kondenzacije). Uslovi skladištenja: −25…+60 °C, rel. vlažnost do 85 % (bez kondenzacije).

**Sadržaj isporuke**: LRG-SC910 web kamera sa prstenastim svjetlom, stativ, USB kabl Type-A/Type-C (2 m), zaštitni poklopac, kratki korisnički vodič.

## **PRAVILLA SIGURNE UPOTREBE**

Pazite da ne oštetite sočivo objektiva. Web kamera se ne napaja iz mreže, nego samo preko uređaja \* na koje se spaja. Ne izlažite nju visokim temperaturama (od grijača, direktnog sunca) i visokoj vlažnosti, izbjegavajte prodor prašine, tečnosti. Čistite uređaj tek kada je odspojen od izvora napajanja, samo suvom krpom bez deterdženata ili sredstava za čišćenje i rastvarača. Ne rastavljajte niti ne pokušavajte da je sami popravite. U slučaju kvara obratite se servisnom centru.

## **KORIŠĆENJE WEB CAMERE**

**1. Instalacija.** V. sliku B na str. 2.

**2. Povezivanje.** Povežite USB kabl (v. sliku C na str. 2). Uključite uređaj \*. Kada spajate kameru po prvi put, sačekajte da se instaliraju standardni drajveri. Nakon toga, web kamera je dostupna za korišćenje u aplikacijama na uređaju \*.

**3. Funkcije dugmadi.** Dugme za kontrolu osvjetljenja: v. sliku D na str. 3. Dugme za izbor režima svjetla: v. sliku E na str. 3.

## **RJEŠAVANJE PROBLEMA**

**Web kamera ne radi u aplikaciji koja se koristi.** Uverite se da je web kamera izabrana kao izvor slike i zvuka u postavkama aplikacije i operativnog sistema. Provjerite da li USB kabl radi ispravno. Provjerite konektor na koji je povezana web kamera. Provjerite da li koristite najnoviju verziju aplikacije.

**Loša slika tokom video emitovanja ili video poziva.** Provjerite brzinu internetske veze. Smanjite rezoluciju kamere u postavkama aplikacije koju koristite.

**Prstenasto svjetlo ne svjetli dobro ili radi isprekidano.** Uvjerite se da USB priključak uređaja \* odgovara uslovima specifikacije za napajanje web kamere (v. gore).

## **DODATNE INFORMACIJE**

Ove informacije mogu se mijenjati bez najave korisnicima. Ažurne informacije i detaljan opis web kamere, faze povezivanja i način upotrebe, certifikati, uslovi garancije dostupni su u punom korisničkom priručniku na **lorgar.eu/drivers-and-manuals**. Svi zaštitni znakovi i njihovi nazivi su svojina njihovih vlasnika.

Proizvođač: ASBISc Enterprises PLC, Iapetou, 1, Agios Athanasios, 4101 Limassol, Cyprus (Kipar). Proizvedeno u Kini.

**VZHLED (viz str. 2) CS ①** – kruhová lampa; **②** – ochranný kryt; **③** – objektiv; **④** – LED indikátor; **⑤** – tlačítko pro výběr barvy světla; **⑥** – tlačítko pro přepnutí svícení; **⑦** – mikrofony; **⑧** – stativ; **⑨** – konektor USB Type-C.

## **SPECIFIKACE**

**Určení**: webová kamera pro videohovory, streamování videa, nahrávání zvuku a videa v zařízeních \* se systémem Windows XP/7/8/10, Android 5.0 a vyšší, macOS 10.6 a vyšší, Linux 2.6.24 a vyšší, Chrome OS 29.01547 a vyšší, Ubuntu 10.04 a vyšší.

**Konstrukční vlastnosti.** 80×40×32 mm; plast ABS. Vestavěná kruhová lampa Ø 132 mm, odnímatelný ochranný kryt s magnetickým upevněním.

**Funkční vlastnosti.** Připojení: kabel USB Type-A/Type-C. Napájení: 5 V / 1 A DC vstup, až 5 W. Kamera: 5 Mpx, senzor 1/2,8", úhel pohledu diagonálně 92°, 3x digitální zoom; až 60 fps, až 1944 pxs. Mikrofon: duální, všesměrový, 30–8000 Hz. Kruhová lampa: 36 LED diod, 1700–14000 K, úhel sklonu 180°. Provozní podmínky: −10...+45 °C, relativní vlhkost až 85 % (bez kondenzace). Skladovací podmínky: −25...+60 °C, relativní vlhkost až 85 % (bez kondenzace).

**Obsah bálení**: webová kamera LRG-SC910 s kruhovou lampou, stativ, kabel USB Type-A/Type-C (2 m), ochranný kryt, stručný návod k použití.

#### **PRAVIDLA PRO BEZPEČNÉ POUŽÍVÁNÍ**

Vyvarujte se poškození čočky objektivu. Napájení webové kamery z elektrické sítě není k dispozici proto jeji připojujte pouze k zařízením \*. Nevystavujte vysokým teplotám (z ohřívačů, přímému slunečnímu záření), vysoké vlhkosti, nevystavujte prachu, kapalinám. Čistěte pouze po odpojení od napájení, pouze suchým hadříkem, bez použití čisticích prostředků nebo rozpouštědel. Nerozebírejte kameru a nepokoušejte se jej sami opravit. V případě poruchy se obraťte na servisní středisko.

## **POUŽITÍ WEBOVÉ KAMERY**

**1. Instalace.** Viz obrázek B na str. 2.

**2. Připojení.** Připojte kabel USB (viz obrázek C na str. 2). Zapněte zařízení \*. Při prvním připojení počkejte, dokud nebudou nainstalovány standardní ovladače. Poté je webová kamera k dispozici pro použití v aplikacích v zařízení \*.

**3. Funkce tlačítek.** Tlačítko pro přepnutí svícení: viz obrázek D na str. 3. Tlačítko pro výběr barvy světla: viz obrázek E na str. 3.

#### **ODSTRAŇOVÁNÍ PROBLÉMŮ**

**Webová kamera v používané aplikaci nefunguje.** Zkontrolujte, zda je v nastavení aplikace a operačního systému jako zdroj obrazu a zvuku vybrána webová kamera. Zkontrolujte, zda je kabel USB funguje. Zkontrolujte konektor, ke kterému je webová kamera připojena. Zkontrolujte, zda používáte nejnovější verzi aplikace.

**Špatná kvalita obrazu během videopřenosu nebo videohovoru.** Zkontrolujte rychlost svého internetového připojení. Snižte rozlišení kamery v nastavení používané aplikace.

**Kruhová lampa nesvítí dobře nebo funguje přerušovaně.** Zkontrolujte, zda port USB zařízení \* odpovídá specifikacím napájení webové kamery (viz výše).

#### **DALŠÍ INFORMACE**

Informace zde obsažené se mohou změnit bez předchozího upozornění uživatelů. Aktuální informace a podrobný popis webové kamery, fáze jejího připojení a provozu, certifikáty, záruční podmínky isou k dispozici v úplné uživatelské příručce na webu **lorgar.eu/drivers-and-manuals**. Všechny uvedené ochranné známky a obchodní názvy jsou majetkem příslušných vlastníků.

Výrobce: ASBISc Enterprises PLC, Iapetou, 1, Agios Athanasios, 4101 Limassol, Cyprus (Kypr). Vyrobeno v Číně.

<sup>\*</sup> Zařízením js počítač, notebook, interaktivní panel, chytrá televize atd.

#### **DE AUßENANSICHT (siehe Seite 2)**

**①** – Ringlampe; **②** – Objektivschutzkappe; **③** – Objektiv; **④** – LED-Anzeige; **⑤** – Auswahltaste für den Modus der Ausleuchtung; **⑥** – Taste für die Umschaltung der Beleuchtung; **⑦** – Mikrofone; **⑧** – Stativ; **⑨** – USB-Typ-C Anschluss.

## **TECHNISCHE KENNDATEN**

**Anwendungszweck**: Webcam für Videoanrufe, Videostreaming, Audio- und Videoaufnahmen auf den Geräten \* basierend auf Windows XP/7/8/10, Android 5.0 und höher, macOS 10.6 und höher, Linux 2.6.24 und höher, Chrome OS 29.01547 und höher, Ubuntu 10.04 und höher.

**Konstruktionsmerkmale.** 80×40×32 mm; ABS-Kunststoff. Integrierte Ringlampe Ø 132 mm, abnehmbare Objektivschutzkappe mit Magnetverschluss.

**Funktionsmerkmale.** Anschluss: USB Typ-A/Typ-C Kabel. Stromversorgung: Eingang 5 V / 1 A DC, max. 5 W. Kamera: 5 MP, Sensor 1/2,8", diagonaler Blickwinkel 92°, 3-facher Digitalzoom; bis zu 60 fps, bis zu 1944 Pixel. Mikrofon: dual, omnidirektional, 30–8000 Hz. Ringlampe: 36 LEDs, 1700–14000 K, Kippwinkel 180°. Betriebsbedingungen: −10...+45 °C, Luftfeuchtigkeit bis zu 85 % (nicht kondensierend). Lagerbedingungen: −25...+60 °C, Luftfeuchtigkeit bis zu 85 % (nicht kondensierend).

**Lieferumfang**: Webcam LRG-SC910 mit Ringlampe, Stativ, USB Typ-A/Typ-C Kabel (2 m), Objektivschutzkappe, Schnellstartanleitung.

## **SICHERHEITSANWEISUNGEN**

Vermeiden Sie Beschädigungen der Objektivlinse. Schließen Sie die Webcam nur an Geräte \* an, die Webcam wird nicht über das Stromnetz versorgt. Setzen Sie das Gerät nicht hohen Temperaturen (Heizungen, direktem Sonnenlicht) aus, vermeiden Sie hohe Luftfeuchtigkeit, Staub und Flüssigkeiten. Reinigen Sie das Gerät nur nach dem Trennen von der Stromversorgung und nur mit einem trockenen Tuch, ohne Verwendung von Reinigungs- oder Lösungsmitteln. Nehmen Sie das Gerät nicht auseinander und versuchen Sie nicht, es selbst zu reparieren. Wenden Sie sich im Falle einer Störung an ein Servicezentrum.

#### **WEBCAM-BENUTZUNG**

**1. Einrichtung.** Siehe Abbildung B auf Seite 2.

**2. Verbindung.** Schließen Sie das USB-Kabel an (siehe Abbildung C auf Seite 2). Schalten Sie das Gerät \* ein. Wenn Sie zum ersten Mal eine Verbindung herstellen, warten Sie, bis die Standardtreiber installiert sind. Die Webcam kann dann in Anwendungen auf dem Gerät \* verwendet werden.

**3. Tastenfunktionen.** Taste für die Umschaltung der Beleuchtung: siehe Abbildung D auf Seite 3. Auswahltaste für den Modus der Ausleuchtung: siehe Abbildung E auf Seite 3.

#### **FEHLERBEHEBUNG**

**Die Webcam funktioniert nicht in der Anwendung, die Sie verwenden.** Stellen Sie sicher, dass die Webcam in den Anwendungs- und Betriebssystemeinstellungen als Bild- und Tonquelle ausgewählt ist. Überprüfen Sie, ob das USB-Kabel in gutem Zustand ist. Vergewissern Sie sich, dass der Anschluss, an den die Webcam angeschlossen ist, in einwandfreiem Zustand ist. Stellen Sie sicher, dass Sie die neueste Version der Anwendung verwenden.

**Schlechte Bildqualität während einer Videoübertragung oder eines Videoanrufs.** Überprüfen Sie die Geschwindigkeit der Internetverbindung. Verringern Sie die Kameraauflösung in den Einstellungen der von Ihnen verwendeten Anwendung.

**Die Ringlampe leuchtet nicht gut oder funktioniert nur sporadisch.** Vergewissern Sie sich, dass der USB-Anschluss des Geräts \* mit den Leistungsdaten der Webcam übereinstimmt (siehe oben). **WEITERE INFORMATIONEN**

Die hierin enthaltenen Informationen können ohne vorherige Ankündigung geändert werden. Aktuelle Informationen und ausführliche Beschreibungen der Webcam, ihrer Anschluss- und Bedienschritte, Zertifikate, Garantiebedingungen finden Sie in der vollständigen Bedienanleitung unter **lorgar.eu/drivers-and-manuals**. Alle erwähnten Warenzeichen und Markennamen sind das Eigentum ihrer jeweiligen Inhaber. Hersteller: ASBISc Enterprises PLC, Iapetou, 1, Agios Athanasios, 4101 Limassol, Cyprus (Zypern). In China hergestellt.

<sup>\*</sup> Gerät – Computer, Laptop, interaktives Panel, Smart-TV usw.

## **APARIENCIA** (véase pág. 2)

**①** – lámpara anular; **②** – cubierta protectora; **③** – objetivo; **④** – indicador LED; **⑤** – botón de selección del modo de iluminación; **⑥** – botón de cambio de la luz;

**⑦** – micrófonos; **⑧** – trípode;**⑨** – conector USB tipo C.

## **ESPECIFICACIONES TÉCNICAS**

**Finalidad**: cámara web para videollamadas, transmisión de vídeo, grabación de audio y vídeo en dispositivos \* basados en Windows XP/7/8/10, Android 5.0 y superior, macOS 10.6 y superior, Linux 2.6.24 y superior, Chrome OS 29.01547 y superior, Ubuntu 10.04 y superior. **Características de diseño.** 80×40×32 mm; plástico ABS. Lámpara anular integrada Ø 132 mm, cubierta protectora extraíble con fijación magnética.

**Características funcionales.** Conexión: cable USB tipo A / tipo C. Alimentación: entrada de 5 V / 1 A DC, hasta 5 W. Cámara: 5 Mpx, sensor de 1/2,8", ángulo de visión diagonal 92°, zoom digital 3x; hasta 60 f/s, hasta 1944p. Micrófono: doble, omnidireccional, 30–8000 Hz. Lámpara anular: 36 LEDs, 1700–14000 K, ángulo de inclinación 180°. Condiciones de funcionamiento: −10...+45 °C, humedad rel. hasta 85 % (sin condensación). Condiciones de almacenamiento: −25...+60 °C, humedad rel. hasta 85 % (sin condensación).

**Se suministra con**: cámara web LRG-SC910 con lámpara anular, trípode, cable USB tipo A / tipo C (2 m), cubierta protectora, guía de inicio rápido.

## **REGLAS DE USO SEGURO**

Evite dañar la lente. Conecte la cámara web sólo a dispositivos \*, la cámara no se alimenta de la red eléctrica. No exponga a altas temperaturas (de calefactores, luz solar directa), alta humedad, evite el polvo, los líquidos. Límpiela sólo después de desconectarla de la red eléctrica, utilizando únicamente un paño seco, sin utilizar detergentes ni agentes de limpieza o disolventes. No desmonte ni intente reparar usted mismo. En caso de avería, póngase en contacto con un centro de asistencia técnica.

## **USO DE LA CÁMARA WEB**

**1. Instalación.** Véase la fig. B en la pág. 2.

**2. Conexión.** Conecte el cable USB (véase la fig. C en la pág. 2). Encienda el dispositivo \*. Cuando se conecte por primera vez, espere a que se instalen los controladores estándar. La cámara web está entonces disponible para su uso en las aplicaciones del dispositivo \*.

**3. Funciones de los botones.** Botón de cambio de la luz: véase la fig. D en la pág. 3. Botón de selección del modo de iluminación: véase la fig. E en la pág. 3.

## **SOLUCIÓN DE PROBLEMAS**

**La cámara web no funciona en la aplicación utilizada.** Asegúrese de que la cámara web está seleccionada como fuente de imagen y sonido en la configuración de la aplicación y del sistema operativo. Compruebe que el cable USB está en buen estado. Compruebe que el conector al que está conectada la cámara web está en buen estado de funcionamiento. Asegúrese de que está utilizando la última versión de la aplicación.

**Mala calidad de imagen durante una transmisión de vídeo o una videollamada.** Compruebe la velocidad de conexión a Internet. Reduzca la resolución de la cámara en la configuración de la aplicación que está utilizando.

**La lámpara anular no brilla bien o funciona de forma intermitente.** Asegúrese de que el puerto USB del dispositivo \* coincide con las especificaciones de alimentación de la cámara web (véase más arriba).

## **INFORMACIÓN ADICIONAL**

La información aquí contenida está sujeta a cambios sin previo aviso a los usuarios. La información actualizada y las descripciones detalladas de la cámara web, sus pasos de conexión y funcionamiento, los certificados y las condiciones de garantía están disponibles en el manual de usuario completo en **lorgar.eu/drivers-and-manuals**. Todas las marcas y nombres comerciales mencionados son propiedad de sus respectivos dueños.

Fabricante: ASBISc Enterprises PLC, Iapetou, 1, Agios Athanasios, 4101, Limassol, Cyprus (Chipre). Hecho en China.

\* Dispositivo – ordenador, computadora portátil, panel interactivo, televisión inteligente, etc.

## **ET VÄLISVAADE (vt lk 2)**

**①** – ringvalgusti; **②** – kaitsekate; **③** – objektiiv; **④** – LED-indikaator; **⑤** – valgusrežiimi valiku nupp; **⑥** – taustvalguse lülitusnupp; **⑦** – mikrofonid; **⑧** – statiiv; **⑨** – USB Type-C pesa.

## **TEHNILISED ANDMED**

**Eesmärk**: veebikaamera videokõnedeks, videostriimimiseks, heli- ja videosalvestuseks \* Windows XP/7/8/10 põhinevates seadmetes, Android 5.0 ja uuemad, macOS 10.6 ja uuemad, Linux 2.6.24 ja uuemad, Chrome OS 29.01547 ja uuemad, Ubuntu 10.04 ja uuemad.

**Disaini omadused.** 80×40×32 mm; ABS plastik. Integreeritud ümmargune lamp Ø 132 mm, eemaldatav kaitsekate magnetkinnitusega.

**Funktsionaalsed omadused.** Ühendus: USB Type-A/Type-C kaabel. Toide: 5 V / 1 A DC, kuni 5 W. Kaamera: 5 MP, 1/2,8" sensor, 92° diagonaalne vaatenurk, 3x digitaalne suum; kuni 60 kaadrit sekundis, kuni 1944p. Mikrofon: kaksik, kõikehõlmav, 30–8000 Hz. Ringvalgus: 36 LED-i, 1700–14000 K, 180° kaldenurk. Kasutustingimused: −10...+45 °C, suhteline õhuniiskus kuni 85 % (ilma kondensatsioonita). Hoiutingimused: −25...+60 °C, suhteline õhuniiskus kuni 85 % (ilma kondensatsioonita).

**Komplektis**: LRG-SC910 veebikaamera ringvalgustusega, statiiv, USB Type-A/Type-C kaabel (2 m), kaitsekate, kiirjuhend.

## **OHUTU KASUTAMISE EESKIRJAD**

Vältige objektiivi kahjustamist. Ühendage veebikaamera ainult seadmetega \*, veebikaamera toiteallikat elektrivõrgust ei pakuta. Ärge puutuge kokku kõrgete temperatuuridega (kütteseadmed, otsene päikesevalgus), kõrge õhuniiskusega, vältige tolmu, vedelikke. Puhastage ainult pärast vooluvõrgust lahtiühendamist, kasutades ainult kuiva lappi, ilma puhastusvahendeid või lahusteid kasutamata. Ärge võtke lahti ega üritage ise parandada. Rikke korral võtke ühendust teeninduskeskusega.

## **VEEBIKAAMERI KASUTAMINE**

**1. Paigaldamine.** Vt joonis B leheküljel 2.

**2. Ühendus.** Ühendage USB-kaabel (vt joonis C leheküljel 2). Lülitage seade \* sisse. Esmakordsel ühendamisel oodake, kuni standardsed draiverid on paigaldatud. Seejärel on veebikaamera saadaval seadme rakendustes kasutamiseks \*.

**3. Nuppude funktsioonid.** Valguslüliti nupp: vt joonis D leheküljel 3. Valgusrežiimi valimise nupp: vt joonis E leheküljel 3.

## **VEAOTSING**

**Veebikaamera ei tööta kasutatavas rakenduses.** Veenduge, et veebikaamera on valitud rakenduse ja operatsioonisüsteemi seadetes pildi ja heli allikaks. Kontrollige, kas USB-kaabel töötab. Kontrollige, kas selle pesa, millega veebikaamera on ühendatud, töötab. Veenduge, et kasutate rakenduse uusimat versiooni.

**Halb pildikvaliteet videosaate või videokõne ajal.** Kontrollige internetiühenduse kiirust. Vähendage vebikaamera eraldusvõimet kasutatava rakenduse seadetes.

**Ringvalgus ei paista hästi või töötab katkendlikult.** Veenduge, et seadme \* USB-port vastab veebikaamera toitepiirangutele (vt eespool).

## **TÄIENDAV TEAVE**

Siin sisalduv teave võib muutuda ilma kasutajate teavitamata. Värskeim teave ja üksikasjalikud kirjeldused veebikaamera, selle ühendamise ja kasutamise etappide, sertifikaatide ja garantiitingimuste kohta on saadaval täielikus kasutusjuhendis aadressil **lorgar.eu/drivers-and-manuals**. Kõik mainitud kaubamärgid ja nende nimed on nende vastavate omanike omand.

Tootja: ASBISc Enterprises PLC, Iapetou, 1, Agios Athanasios, 4101 Limassol, Cyprus (Küpros). Valmistatud Hiinas.

<sup>\*</sup> Seade – arvuti, sülearvuti, interaktiivne paneel, nutiteler jne.

## **ASPECT (voir p. 2)**

**①** – lumière anneau ; **②** – bouchon de protection ; **③** – objectif ; **④** – indicateur LED ; **⑤** – bouton de mode d'éclairage ; **⑥** – bouton de commutation de lumière;

**⑦** – microphones ; **⑧** – trépied ; **⑨** – connecteur USB Type-C.

## **DONNÉES TECHNIQUES**

**Destination** : webcam pour les appels vidéo, streaming vidéo, l'enregistrement audio et vidéo sur les appareils\* basés sur Windows XP/7/8/10, Android 5.0 et supérieur, macOS 10.6 et supérieur, Linux 2.6.24 et supérieur, Chrome OS 29.01547 et supérieur, Ubuntu 10.04 et supérieur.

**Particularités constructives.** 80×40×32 mm, plastique ABS. Lampe circulaire intégrée Ø 132 mm, bouchon de protection amovible avec fixation magnétique.

**Caractéristiques fonctionnelles.** Connexion : câble USB Type-A / Type-C. Alimentation : 5 V / 1 A entrée DC, jusqu'à 5 W. Caméra : 5 MP, capteur 1/2,8", angle de vision diagonal de 92°, zoom numérique 3x ; jusqu'à 60 fps, jusqu'à 1944 p. Microphone : double, omnidirectionnel, 30–8000 Hz. Lumière anneau : 36 LED, 1700–14000 K, angle de 180°. Conditions de fonctionnement : −10... +45 °C, RH jusqu'à 85 % (sans condensation). Conditions de stockage : −25... +60 °C, RH jusqu'à 85 % (sans condensation).

**Contenu de la livraison** : webcam LRG-SC910 avec lumière annulaire, trépied, câble USB Type-A / Type-C (2 m), bouchon de protection, guide de démarrage rapide.

## **RÈGLES D'UTILISATION SÛRE**

Évitez d'endommager la lentille de l'objectif. Ne connectez la webcam qu'aux appareils\*, la webcam n'est pas alimentée par le secteur. Ne pas exposer à des températures élevées (radiateurs, lumière solaire directe), à une forte humidité, éviter la poussière, les liquides. Nettoyez-le uniquement après l'avoir débranché de l'alimentation électrique, en utilisant uniquement un chiffon sec, sans utiliser de détergents ou de produits de nettoyage ou de solvants. Ne pas démonter ou tenter de réparer vousmêmes. En cas de panne, contactez le centre de service.

## **UTILISATION DE LA WEBCAM**

**1. Installation.** Voir fIg. B à la p. 2.

**2. Connexion.** Connectez le câble USB (voir fig. C à la p. 2). Allumez l'appareil\*. Lors de la première connexion, attendez que les pilotes standard soient installés. La webcam est alors disponible pour être utilisée dans les applications de l'appareil\*.

**3. Fonctions des boutons.** Bouton de commutation de lumière : voir fig. D à la p. 3. Bouton de mode d'éclairage : voir fig. E à la p. 3.

## **DÉPANNAGE**

**La webcam ne fonctionne pas dans l'application que vous utilisez.** Assurez-vous que la webcam est sélectionnée comme source d'image et de son dans les paramètres de l'application et du système d'exploitation. Vérifiez que le câble USB est en bon état. Vérifiez que le connecteur auquel la webcam est connectée est en bon état. Assurez-vous que vous utilisez la dernière version de l'application.

**Mauvaise qualité d'image lors de la diffusion vidéo ou de l'appel vidéo.** Vérifiez la vitesse de la connexion Internet. Réduisez la résolution de la caméra dans les paramètres de l'application que vous utilisez.

**La lumière anneau ne brille pas bien ou fonctionne par intermittence.** Assurez-vous que le port USB de l'appareil\* correspond aux spécifications d'alimentation de la webcam (voir ci-dessus). **INFORMATIONS COMPLÉMENTAIRES**

Les informations contenues dans le présent document sont susceptibles d'être modifiées sans préavis pour les utilisateurs. Des informations actualisées et des descriptions détaillées de la webcam, de ses étapes de connexion et de fonctionnement, des certificats, des conditions de garantie sont disponibles dans le manuel d'utilisation complet sur **lorgar.eu/drivers-and-manuals**. Toutes les marques et tous les noms de marque mentionnés sont la propriété de leurs détenteurs respectifs. Fabricant : ASBISc Enterprises PLC, Iapetou, 1, Agios Athanasios, 4101 Limassol, Cyprus (Chypre). Fabriqué en Chine.

<sup>\*</sup> Appareil – ordinateur, portable, panneau interactif, télévision intelligente, etc.

**HR IZGLED (v. str. 2) ①** – prstenasta žarulja; **②** – zaštitni poklopac; **③**– objektiv; **④** – LED indikator; **⑤** – gumb za odabir načina svjetljenja; **⑥** – gumb kontrole osvjetljenja; **⑦** – mikrofoni; **⑧** – stativ; **⑨** – USB Type-C priključak.

## **SPECIFIKACIJE**

**Namjena**: web kamera za video pozive, video emitiranje, audio i video snimanje na uređajima\* temeljenim na Windows XP/7/8/10, Android 5.0 i novijim, macOS 10.6 i novijim, Linux 2.6.24 i novijim, Chrome OS 29.01547 i novijim, Ubuntu 10.04 i novijim.

**Dizajnerske znalajke.** 80×40×32 mm; ABS plastika. Ugrađena prstenasta žarulja Ø 132 mm, skidivi zaštitni poklopac s magnetskim pričvršćivanjem.

**Funkcionalne značajke.** Povezivanje: Type-A/Type-C USB kabel. Snaga: ulaz 5 V/1A DC, do 5 W. Kamera: 5 Mpx, 1/2.8" senzor, dijagonalni kut gledanja 92°, 3x digitalni zoom; do 60 fps, do 1944 pxs. Mikrofon: dvostruki, svesmjerni, 30–8000 Hz. Prstenasta žarulja: 36 LED, 1700–14000 K, kut nagiba 180°. Uvjeti korištenja: −10…+45 °C, rel. vlažnost do 85 % (bez kondenzacije). Uvjeti skladištenja: −25…+60 °C, rel. vlažnost do 85 % (bez kondenzacije).

**Sadržaj isporuke**: LRG-SC910 web kamera s prstenastom žaruljom, stativ, Type-A/Type-C USB kabel (2 m), zaštitni poklopac, kratki korisnički vodič.

#### **PRAVILA SIGURNE UPORABE**

Pazite da se ne ošteti leća objektiva. Web kamerse ne napaja izravno iz električne mreže nego samo preko uređaja \* na koji je spojena. Nemojte je izlagati visokim temperaturama (od grijača, izravnog sunčevog svjetla), visokoj vlažnosti, izbjegavajte prodora prašine, tekućine. Čistite tek po isključivanju iz izvora napajanja, samo suhom krpom, nemojte koristiti deterdženate ili sredstava za čišćenje i otapala. Nemojte kameru rastavljati niti pokušavati da je sami popravite. U slučaju kvara obratite se servisnom centru.

#### **KORIŠTENJE WEB KAMERE**

**1. Instalacija.** V. sliku B na str. 2.

**2. Povezivanje.** Spojite USB kabel (v. sliku C na str. 2). Uključite uređaj \*. Prilikom prvog povezivanja pričekajte da se instaliraju standardni upravljački programi. Nakon toga web kamera je dostupna za korištenje u aplikacijama na uređaju \*.

**3. Funkcije gumba.** Gumb za kontrolu osvjetljenja: v. sliku D na str. 3. Gumb za odabir načina svjetljenja: v. sliku E na str. 3.

#### **RJEŠAVANJE PROBLEMA**

**Web kamera ne radi u aplikaciji koja se koristiti.** Provjerite je li web kamera odabrana kao izvor slike i zvuka u postavkama aplikacije i operativnog sustava. Provjerite radi li USB kabel. Provjerite konektor na koji je spojena web kamera. Provjerite koristite li najnoviju verziju aplikacije.

**Loša kvaliteta slike tijekom video emitiranja ili video poziva.** Provjerite brzinu internetske veze. Smanjite razlučivost kamere u postavkama aplikacije koju koristite.

**Prstenasta žarulja ne svijetli dobro ili radi isprekidano.** Provjerite odgovara li USB priključak uređaja uvjetima napajanja iz specifikacije web-kamere (v. gore).

## **DODATNE INFORMACIJE**

Ove informacije se mogu mijenjati bez prethodne najave za korisnike. Ažurne informacije i detaljan opis web kamere, faza povezivanja i način korištenja, certifikati, uvjeti jamstva dostupni su u punom korisničkom priručniku na **lorgar.eu/drivers-and-manuals**. Svi navedeni zaštitni znakovi i njihovi nazivi su vlasništvo njihovih vlasnika.

Proizvođač: ASBISc Enterprises PLC, Iapetou, 1, Agios Athanasios, 4101 Limassol, Cyprus (Cipar). Proizvedeno u Kini.

<sup>\*</sup> Kao uređaj se podrazumijeva računalo, laptop, interaktivna ploča, smart TV, itd.

# **KÜLSŐ (lásd a 2. oldat)**

**①** – körlámpa; **②** – védő objektívsapka; **③** – objektív; **④** – LED indikátor **⑤** – világítási mód kiválasztó gomb; **⑥** – fény választógomb; **⑦** – mikrofonok; **⑧** – állvány; **⑨** – USB Type-C csatlakozó.

# **MŰSZAKI ELŐÍRÁSOK**

**Cél**: webkamera videohívásokhoz, videostreaminghez, hang- és videofelvételhez Windows XP/7/8/10, Android 5.0 és újabb, macOS 10.6 és újabb, Linux 2.6.24 és újabb, Chrome OS 29.01547 és újabb, Ubuntu 10.04 és újabb alapú eszközökön \*.

**Tervezési jellemzők.** 80×40×32 mm; ABS műanyag. Beépített körlámpa Ø 132 mm, levehető védőburkolat mágneses rögzítéssel.

**Funkcionális jellemzők.** Csatlakozás: Type-A/Type-C USB-kábel. Tápegység: 5 V / 1 A DC bemenet, legfeljebb 5 W. Kamera: 5 MP, 1/2,8" érzékelő, 92° átlós látószög, 3x digitális zoom; akár 60 kép/mp, akár 1944p. Mikrofon: kettős, mindenirányú, 30–8000 Hz. Körlámpa: 36 LED, 1700–14000 K, 180° dőlésszög. Működési feltételek: −10...+45 °C, relatív páratartalom legfeljebb 85 % (nem kondenzálódó). Tárolási feltételek: −10...+45 °C, relatív páratartalom legfeljebb 85 % (nem kondenzálódó).

**A csomag tartalma**: LRG-SC910 webkamera körlámpával, állvány, Type-A/Type-C USBkábel (2 m), védő objektívsapka, gyorsindítási útmutató.

## **BIZTONSÁGOS HASZNÁLATI GYAKORLATOK**

Kerülje a lencse sérülését. A webkamerát csak eszközökhöz \* csatlakoztassa, a webkamerát nem szabad hálózatról táplálni. Ne tegye ki magas hőmérsékletnek (fűtőtestek, közvetlen napfény), magas páratartalomnak, kerülje a port, folyadékokat. Tisztítsa csak az áramellátásról való leválasztás után, kizárólag száraz ruhával, tisztítószerek, tisztítószerek vagy oldószerek használata nélkül. Ne szedje szét, és ne próbálja meg saját maga megjavítani. Hiba esetén forduljon szervizközponthoz.

## **WEBKAMERA HASZNÁLAT**

**1. Telepítés.** Lásd a B ábrát a 2. oldalon.

**2. Csatlakozás.** Csatlakoztassa az USB-kábelt (lásd a C ábrát a 2. oldalon). Kapcsolja be a eszközt \*. Az első csatlakoztatáskor várjon, amíg a szabványos illesztőprogramok telepítése megtörténik. A webkamera ezután a eszközön \* lévő alkalmazásokban használható.

**3. Gombfunkciók.** Fény választógomb: lásd a D ábrát a 3. oldalon. Világítási mód kiválasztó gomb: lásd az E ábrát a 3. oldalon.

### **HIBAELHÁRÍTÁS**

**A webkamera nem működik az Ön által használt alkalmazásban.** Győződjön meg róla, hogy a webkamera van kiválasztva kép- és hangforrásként az alkalmazás és az operációs rendszer beállításaiban. Ellenőrizze, hogy az USB-kábel megfelelően működik-e. Ellenőrizze, hogy a csatlakozó, amelyhez a webkamera csatlakozik, megfelelően működik-e. Győződjön meg róla, hogy az alkalmazás legújabb verzióját használja.

**Gyenge képminőség videóközvetítés vagy videóhívás közben.** Ellenőrizze az internetkapcsolat sebességét. Csökkentse a kamera felbontását a használt alkalmazás beállításaiban.

**A körlámpa nem világít jól, vagy időszakosan működik.** Győződjön meg arról, hogy az eszközön\* USB-csatlakozó megfelel a webkamera teljesítményspecifikációinak (lásd fent). **TOVÁBBI INFORMÁCIÓK**

Az itt szereplő információk a felhasználók értesítése nélkül változhatnak. Naprakész információk és részletes leírások, csatlakoztatási és üzemeltetési lépések, tanúsítványok, garanciális feltételek a teljes felhasználói kézikönyvben találhatók a lorgar.eu/drivers-and-manuals oldalon. Minden említett védjegy és márkanév a megfelelő tulajdonosok tulajdonát képezi.

Gyártó: ASBISc Enterprises PLC, Iapetou, 1, Agios Athanasios, 4101 Limassol, Ciprus. Kínában készült.

<sup>\*</sup> Eszköz – számítógép, laptop, interaktív panel, okostévé stb.

## **KK СЫРТҚЫ ТҮРІ (2-бетті қар.)**

**①** – сақиналы шам; **②** – қорғаныс қақпағы; **③** – линза; **④** – жарықдиодты индикатор;

**⑤** – жарықтандыру түрін таңдау түймесі; **⑥** – артқы жарықты ауыстыру түймесі; **⑦** – микрофондар; **⑧** – штатив; **⑨** – USB Type-C қосқышы.

## **ТЕХНИКАЛЫҚ СИПАТТАМА:**

**Мақсаты**: Windows XP/7/8/10, Android 5.0 және одан жоғары, macOS 10.6 және одан жоғары, Linux 2.6.24 және одан жоғары, Chrome OS 29.01547 және одан жоғары, Ubuntu 10.04 және одан жоғары негізіндегі құрылғыларда\* бейне қоңырауларға, бейне таратылымдарға, аудио және бейне жазуға арналған веб-камера.

**Дизайн ерекшеліктері.** 80×40×32 мм; АБС-пластик. Кіріктірілген сақиналы шам Ø 132 мм, магниттік бекітпесі бар алынбалы қорғаныс қақпағы.

**Функционалдық ерекшеліктері.** Қосылым: Type-A/Type-C USB кабелі. Қуат: кірісі DC 5 В / 1 А, 5 Вт дейін. Камера: 5 Мрх, 1/2,8" сенсор, 92° диагональды көру бұрышы, 3x цифрлық масштабтау; 60 кадр/с дейін, 1944p дейін. Микрофон: қос, көп бағытты, 30–8000 Гц. Сақиналы шамы: 36 жарық диоды, 1700–14000 К, көлбеу бұрышы 180°. Жұмыс шарттары: −10…+45 °C, салыстырмалы ылғалдылық 85% дейін (конденсация жоқ). Сақтау шарттары: −25…+60 °C, салыстырмалы ылғалдылық 85% дейін (конденсация жоқ).

**Жиынтықтау**: сақиналы шамы бар LRG-SC910 веб-камера, штатив, Type-A/Type-C USB кабелі (2 м), қорғаныс қақпағы, жылдам іске қосу нұсқаулығы.

## **ҚАУІПСІЗ ПАЙДАЛАНУ ЕРЕЖЕЛЕРІ**

Линзаның зақымдалуына жол бермеңіз. Веб-камераны тек құрылғыларға қосыңыз \*, веб-камераны электр желісінен қуаттандыру қарастырылмаған. Жоғары температураға (жылытқыштардан, тікелей күн сәулелерінен), жоғары ылғалдылыққа, шаңнан, сұйықтықтардан аулақ ұшыратпаңыз. Тек қуат көзінен ажыратқаннан кейін, жуғыш заттарды немесе тазалағыштар мен еріткіштерді қолданбай, тек құрғақ шүберекпен тазалаңыз. Өзіңіз бөлшектемеңіз немесе жөндеуге әрекет жасамаңыз. Ақаулық туындаған жағдайда қызмет көрсету орталығына хабарласыңыз.

## **ВЕБ-КАМЕРАНЫ ПАЙДАЛАНУ**

**1. Орнату.** 2-беттегі В суретін қар.

**2. Қосылым.** USB кабелін жалғаңыз (2-беттегі C суретін қар.). Құрылғыны \* қосыңыз. Бірінші рет қосылған кезде стандартты драйверлер орнатылғанша күтіңіз. Осыдан кейін веб-камера құрылғыдағы \* қолданбаларда пайдалану үшін қолжетімді болады.

**3. Түймелердің функциялары.** Артқы жарықты ауыстыру түймесі: 3-беттегі D суретін қар. Жарықтандыру түрін таңдау түймесі: 3-беттегі E суретін қар.

## **АҚАУЛЫҚТАРДЫ ЖОЮ**

**Веб-камера сіз пайдаланып жатқан қолданбада жұмыс істемейді.** Қолданба мен амалдық жүйе параметрлерінде кескін мен дыбыс көзі ретінде веб-камера таңдалғанына көз жеткізіңіз. USB кабелінің жарамдылығын тексеріңіз. Веб-камера қосылған қосқыштың жарамдылығын тексеріңіз. Қолданбаның соңғы нұсқасын пайдаланып жатқаныңызға көз жеткізіңіз.

**Бейне тарату немесе бейне қоңырау кезінде сурет сапасы нашар.** Интернетке жылдамдығын тексеріңіз. параметрлерінде камера ажыратымдылығын азайтыңыз.

**Сақиналы шамы жақсы жанбайды немесе үзіліспен жұмыс істейді.** Құрылғының USB порты веб-камераның қуат сипаттамаларына сәйкес келетініне көз жеткізіңіз (жоғарыдан қар.).

## **ҚОСЫМША АҚПАРАТ**

Бұл ақпарат пайдаланушыларға ескертусіз өзгертілуі мүмкін. Жаңартылған ақпарат пен веб-камераның толық сипаттамасы, оны қосу және пайдалану кезеңдері, сертификаттар, кепілдік шарттары **lorgar.eu/drivers-and-manuals** сайтындағы толық пайдаланушы нұсқаулығында қолжетімді. Барлық аталған сауда белгілері мен олардың атаулары олардың тиісті иелерінің меншігі болып табылады. Өндіруші: ASBISc Enterprises PLC, Iapetou, 1, Agios Athanasios, 4101, Limassol, Cyprus (Кипр). Қытайда жасалған.

## **IŠVAIZDA** (žr. 2 psl)

**①** – žiedinis šviestuvas; **②** – apsauginis dangtelis; **③** – objektyvas; **④** – LED indikatorius;

**⑤** – šviesos režimo pasirinkimo mygtukas; **⑥** – foninio švietimo perjungimo mygtukas; **⑦** – mikrofonai; **⑧** – trikojis;**⑨** – USB Type-C jungtis.

### **TECHNINIAI DUOMENYS**

**Paskirtis**: internetinė kamera vaizdo skambučiams, vaizdo transliacijai, garso ir vaizdo įrašymui prietaisuose \* palaikantiems Windows XP/7/8/10, Android 5.0 ir naujesniuose, macOS 10.6 ir naujesniuose, Linux 2.6.24 ir naujesniuose, Chrome OS 29.01547 ir naujesniuose, Ubuntu 10.04 ir naujesniuose.

**Dizaino ypatybės.** 80×40×32 mm; ABS plastikas, metalas. Integruotas žiedinis šviestuvas Ø 132 mm, nuimamas apsauginis dangtelis su magnetiniu tvirtinimu.

**Funkcinės ypatybės.** Ryšys: USB Type-A/Type-C kabelis. Maitinimo šaltinis: 5 V / 1 A DC įėjimas, iki 5 W. Kamera: 5 MP, 1/2,8" jutiklis, 92° įstrižainės matymo kampas, 3x skaitmeninis priartinimas; iki 60 kadr/s, iki 1944p. Mikrofonas: dvigubas, visakryptis, 30–8000 Hz. Žiedinė šviestuvas: 36 šviesos diodai, 1700–14000 K, 180° pasvirimo kampas. Darbo sąlygos: −10...+45 °C, santykinė drėgmė iki 85 % (be kondensato). Laikymo sąlygos: −25...+60 °C, santykinė drėgmė iki 85 % (be kondensato).

**Tiekimo paketas**: LRG-SC910 internetinė kamera su žiediniu šviestuvu, trikojis, USB Type-A/Type-C kabelis (2 m), apsauginis dangtelis, greito naudojimo vadovas.

#### **SAUGAUS NAUDOJIMO TAISYKLĖS**

Venkite pažeisti objektyvą. Internetinė kamerą prijunkite tik prie prietaisų \*, internetinė vaizdo kamera nėra maitinama iš elektros tinklo. Nelaikykite aukštoje temperatūroje (nuo šildytuvų, tiesioginių saulės spindulių), didelėje drėgmėje, venkite dulkių, skysčių. Valykite tik atjungę nuo maitinimo šaltinio, naudodami tik sausą šluostę, nenaudodami ploviklių, valymo priemonių ar tirpiklių. Neišardykite ir nebandykite remontuoti patys. Gedimo atveju kreipkitės į techninės priežiūros centrą.

#### **INTERNETINĖ KAMEROS NAUDOJIMAS**

**1. Įrengimas.** Žr. pav. B 2 psl.

**2. Ryšys.** Prijunkite USB kabelį (žr. pav. C 2 psl.). Įjunkite prietaisą \*. Pirmą kartą prisijungdami palaukite, kol bus įdiegtos standartinės tvarkyklės. Tada internetinę kamerą galima naudoti prietaiso \* programose.

**3. Mygtukų funkcijos.** Šviesos jungiklio mygtukas: žr. pav. D 3 psl. Šviesos režimo pasirinkimo mygtukas: žr. pav. E 3 psl.

#### **TRIKČIŲ ŠALINIMAS**

**Naudojamoje programoje neveikia internetinė kamera.** Įsitikinkite, kad programos ir operacinės sistemos nustatymuose internetinė vaizdo kamera pasirinkta kaip vaizdo ir garso šaltinis. Patikrinkite, ar USB kabelis yra geros būklės. Patikrinkite, ar jungtis, prie kurios prijungta internetinė kamera, yra tvarkinga. Įsitikinkite, kad naudojate naujausią programos versiją.

**Prasta vaizdo kokybė vaizdo transliacijos ar vaizdo skambučio metu.** Patikrinkite interneto ryšio greitį. Sumažinkite kameros skiriamąją gebą naudojamos programos nustatymuose.

**Žiedinė šviestuvas šviečia prastai arba veikia su pertrūkiais.** Įsitikinkite, kad prietaiso USB jungtis atitinka internetinės kameros maitinimo specifikacijas (žr. pirmiau).

## **PAPILDOMA INFORMACIJA**

Pateikta informacija gali būti keičiama be išankstinio naudotojų įspėjimo. Naujausią informaciją ir išsamius internetinės kameros, jos prijungimo ir naudojimo etapų, sertifikatų ir garantijos sąlygų aprašymus rasite išsamiame naudotojo vadove adresu **lorgar.eu/driversand-manuals**. Visi paminėti prekių ženklai ir prekių ženklų pavadinimai yra atitinkamų savininkų nuosavybė. Gamintojas: ASBISc Enterprises PLC, Iapetou, 1, Agios Athanasios, 4101 Limassol, Cyprus (Kipras). Pagaminta Kinijoje.

\* Prietaisas – kompiuteris, nešiojamasis kompiuteris, interaktyvus skydelis, išmanusis televizorius ir t.t.

## **LV IZSKATS (sk. 2. lpp.)**

**①** – gredzenveida gaisma; **②** – aizsargvāciņš; **③** – objektīvs; **④** – LED indikators; **⑤** – gaismas režīma izvēles poga; **⑥** – gaismojuma pārslēgšanas poga; **⑦** – mikrofoni; **⑧** – statīvs;**⑨** – USB Type-C savienotājs.

#### **TEHNISKIE DATI**

**Apzīmējums**: tīmekļkamera videozvakariem, video straumēšanai, audio un video ierakstīšanai ierīcēs \* bāzētās Windows XP/7/8/10, Android 5.0 un jaunākās versijās, macOS 10.6 un jaunākās versijās, Linux 2.6.24 un jaunākās versijās, Chrome OS 29.01547 un jaunākās versijās, Ubuntu 10.04 un jaunākās versijās.

**Konstrukcijas iezīmes.** 80×40×32 mm; ABS plastmasa. Integrēta gredzenveida gaisma Ø 132 mm, noņemams aizsargvāciņš ar magnētisku stiprinājumu.

**Funkcionālās iezīmes.** Savienojums: USB Type-A/Type-C kabelis. Barošana: 5 V / 1 A DC ieeja, līdz 5 W. Kamera: 5 MP, 1/2,8" sensors, 92° diagonālais skata leņķis, 3x digitālā tālummaiņa; līdz 60 kadr/s, līdz 1944p. Mikrofons: duāls, daudzvirzienu, 30–8000 Hz. Gredzenveida gaisma: 36 LED, 1700–14000 K, 180° slīpuma leņķis. Darba apstākļi: −10...+45 °C, relatīvais mitrums līdz 85 % (bez kondensācijas). Glabāšanas apstākļi: −25...+60 °C, relatīvais mitrums līdz 85 % (bez kondensācijas).

**Piegādes pakete**: LRG-SC910 tīmekļkamera ar gredzenveida gaismojumu, statīvs, USB Type-A/Type-C kabelis (2 m), aizsargvāciņš, ātrā lietošanas pamācība.

## **DROŠAS LIETOŠANAS NOTEIKUMI**

Izvairieties no objektīva bojāšanas. Savienojiet tīmekļkameru tikai ar ierīcēm \*, tīmekļkamera netiek darbināta no elektrotīkla. Nepakļaujiet tā augstai temperatūrai (no sildītājiem, tiešiem saules stariem), lielam mitrumam, izvairieties no putekļiem, šķidrumiem. Tīriet tikai pēc atvienošanas no strāvas padeves, izmantojot tikai sausu drānu, neizmantojot mazgāšanas līdzekļus vai tīrīšanas līdzekļus vai šķīdinātājus. Nedemontējiet un nemēģiniet labot paši. Bojājumu gadījumā sazinieties ar servisa centru.

## **TĪMEKĻKAMERAS LIETOŠANA**

**1. Uzstādīšana.** Sk. B. att. 2. lpp.

**2. Savienošana.** Pievienojiet USB kabeli (sk. C. att. 2. lpp.). Ieslēdziet ierīci \*. Veicot pirmo savienošanu, pagaidiet, līdz ir instalēti standarta draiveri. Pēc tam tīmekļkamera ir pieejama izmantošanai ierīces lietojumprogrammās \*.

**3. Pogas funkcijas.** Gaismas slēdža poga: sk. D. att. 3. lpp. Gaismas režīma izvēles poga: sk. E. att. 3. lpp.

#### **PROBLĒMU NOVĒRŠANA**

**Jūsu lietotajā programmā tīmekļa kamera nedarbojas.** Pārliecinieties, ka lietotnes un operētājsistēmas iestatījumos kā attēla un skaņas avots ir izvēlēta tīmekļa kamera. Pārbaudiet, vai USB kabelis ir labā stāvoklī. Pārbaudiet, vai savienotājs, pie kura ir pieslēgta tīmekļkamera, ir darba kārtībā. Pārliecinieties, vai izmantojat jaunāko lietotnes versiju.

**Slikta attēla kvalitāte video pārraides vai video zvana laikā.** Pārbaudiet interneta savienojuma ātrumu. Samaziniet tīmekļa kameras izšķirtspēju lietotnes iestatījumos.

**Gredzenveida gaisma nespīd labi vai darbojas ar pārtraukumiem.** Pārliecinieties, ka ierīces USB ports atbilst tīmekļkameras barošanas specifikācijām (sk. iepriekš).

#### **PAPILDU INFORMĀCIJA**

Šajā dokumentā ietvertā informācija var tikt mainīta bez iepriekšēja brīdinājuma lietotājiem. Jaunākā informācija un detalizēts apraksts par tīmekļkameru, tās pieslēgšanas un darbības soļiem, sertifikātiem un garantijas nosacījumiem ir pieejams pilnā lietotāja rokasgrāmatā vietnē **lorgar.eu/drivers-and-manuals**. Visas minētās preču zīmes un zīmolu nosaukumi ir to attiecīgo īpašnieku īpašums.

Ražotājs: ASBISc Enterprises PLC, Iapetou, 1, Agios Athanasios, 4101 Limassol, Cyprus (Kipra). Ražots Ķīnā.

<sup>\*</sup> Ierīce – dators, klēpjdators, interaktīvais panelis, viedtelevīzija utt.

## **VEDERE EXTERIOARĂ (vezi pag. 2)** RODINING ROD

**①** – lampă inelară; **②** – capac de protecție; **③** – obiectiv; **④** – indicator LED; **⑤** – buton de selectare a modului de iluminare; **⑥** – buton de comutare а luminii; **⑦** – microfoane; **⑧** – trepied; **⑨** – conector USB Type-C.

## **SPECIFICAȚII**

**Scop**: cameră web pentru apeluri video, transmisiuni video, înregistrare audio și video pe dispozitive \* bazate pe Windows XP/7/8/10, Android 5.0 și versiuni superioare, macOS 10.6 și versiuni superioare, Linux 2.6.24 și versiuni superioare, Chrome OS 29.01547 și versiuni superioare, Ubuntu 10.04 și versiuni superioare.

**Caracteristici de design.** 80×40×32 mm; plastic ABS. Lampă inelară încorporată Ø 132 mm, capac de protecție detașabil cu fixare magnetică.

**Caracteristici funcționale.** Conexiune: cablu USB Type-A/Type-C. Sursa de alimentare: intrare 5 V / 1 A DC, până la 5 W. Cameră: 5 MP, senzor de 1/2,8", unghi de vizualizare diagonală de 92°, zoom digital 3x; până la 60 fps, până la 1944p. Microfon: dublu, omnidirecțional, 30–8000 Hz. Lampă inelară: 36 de LED-uri, 1700–14000 K, unghi de înclinare180°. Condiții de funcționare: −10...+45 °C, umid. relativă până la 85 % (fără condensare). Condiții de depozitare: −25...+60 °C, umid. relativă până la 85 % (fără condensare).

**Echipamente**: cameră web LRG-SC910 cu lumină inelară, trepied, cablu USB Type-A/Type-C (2 m), capac de protecție, scurt ghid de utilizare.

#### **REGULI DE UTILIZARE ÎN CONDIȚII DE SIGURANȚĂ**

Evitați deteriorarea lentilei obiectivului. Conectați cameră web numai la dispozitive \*, cameră web nu este alimentată de la rețea. Nu expuneți la temperaturi ridicate (de la dispozitive de încălzire, lumina directă a soarelui), umiditate ridicată, evitați praful, lichidele. Curățați-l numai după ce l-ați deconectat de la sursa de alimentare, folosind numai o cârpă uscată, fără a folosi detergenți sau agenți de curățare sau solvenți. Nu dezasamblați și nu încercați să vă reparați singur. În cazul unei defecțiuni, contactați centrul de service.

#### **UTILIZAREA CAMEREI WEB**

**1. Instalare.** Vezi fig. B de la pag. 2.

**2. Conexiune.** Conectați cablul USB (vezi fig. C de la pag. 2). Porniți dispozitivul \*. Când vă conectați pentru prima dată, așteptați până când sunt instalate driverele standard. După aceea, cameră web este disponibilă pentru utilizare în aplicațiile de pe dispozitiv \*.

**3. Funcțiile butoanelor.** Buton de comutare а luminii: vezi fig. D de la pag. 3. Butonul de selectare a modului de iluminare: vezi fig. E de la pag. 3.

#### **DEPANARE**

**Cameră web nu funcționează în aplicația pe care o utilizați.** Asigurați-vă că cameră web este selectată ca sursă de imagine și sunet în setările aplicației și ale sistemului de operare. Verificați dacă cablul USB este în stare bună. Verificați dacă conectorul la care este conectată cameră web este în stare bună de funcționare. Asigurați-vă că utilizați cea mai recentă versiune a aplicației.

**Calitate slabă a imaginii în timpul unei transmisiuni video sau al unui apel video.** Verificați viteza de conectare la internet. Reduceți rezoluția camerei în setările aplicației pe care o utilizați.

**Lampă inelară nu strălucește bine sau funcționează intermitent.** Asigurați-vă că portul USB al dispozitivului \* se potrivește cu specificațiile de alimentare ale camerei web (vezi mai sus). **INFORMAȚII SUPLIMENTARE**

Informațiile conținute în prezentul document pot fi modificate fără a fi notificate utilizatorilor. Informații actualizate și descrieri detaliate ale camerei web, pașii de conectare și funcționare, certificatele, condițiile de garanție sunt disponibile în ghidul complet de utilizare la **lorgar.eu/drivers-and-manuals**. Toate mărcile comerciale și numele de marcă menționate sunt proprietatea proprietarilor respectivi.

Producător: ASBISc Enterprises PLC, Iapetou, 1, Agios Athanasios, 4101, Limassol, Cyprus (Cipru). Fabricat în China.

<sup>\*</sup> Dispozitiv – computer, laptop, panou interactiv, televizor inteligent etc.

### **SK EXTERIÉR (pozri str. 2)**

**①** – kruhové svetlo; **②** – ochranný kryt; **③** – objektív; **④** – LED indikátor; **⑤** – tlačidlo voľby farebnej teploty; **⑥** – tlačidlo prepínacie svetla; **⑦** – mikrofóny; **⑧** – statív; **⑨** – konektor USB Type-C.

## **ŠPECIFIKÁCIA**

**Určenie**: webová kamera na videohovory, streamovanie videa, nahrávanie zvuku a videa v zariadeniach \* so systémom Windows XP/7/8/10, Android 5.0 a vyšším, macOS 10.6 a vyšším, Linux 2.6.24 a vyšším, Chrome OS 29.01547 a vyšším, Ubuntu 10.04 a vyšším.

**Dizajnové vlastnosti.** 80×40×32 mm; plast ABS. Integrované kruhové svetlo Ø 132 mm, odnímateľný ochranný kryt s magnetickým upevnením.

**Funkčné vlastnosti.** Pripojenie: kábel USB Type-A/Type-C. Napájanie: 5 V / 1 A DC vstup, do 5 W. Kamera: 5 MP, 1/2,8" senzor, diagonálny pozorovací uhol 92°, 3x digitálny zoom; až 60 fps, až 1944p. Mikrofón: duálny, všesmerový, 30–8000 Hz. Kruhové svetlo: 36 LED diód, 1700–14000 K, uhol sklonu 180°. Prevádzkové podmienky: −10...+45 °C, relatívna vlhkosť do 85 % (nekondenzujúca). Skladovacie podmienky: −25...+60 °C, relatívna vlhkosť do 85 % (nekondenzujúca).

**Obsah balenia**: webová kamera LRG-SC910 s kruhovým svetlom, statív, kábel USB Type-A/Type-C (2 m), ochranný kryt, stručný návod na použitie.

## **PRAVIDLÁ BEZPEČNÉHO POUŽÍVANIA**

Zabráňte poškodeniu objektívu. Webovú kameru pripájajte len k zariadeniam\*, webová kamera nie je napájaná zo siete. Nevystavujte vysokým teplotám (od ohrievačov, priameho slnečného žiarenia), vysokej vlhkosti, vyhýbajte sa prachu, tekutinám. Čistite len po odpojení od napájania, len suchou handričkou, bez použitia čistiacich prostriedkov alebo rozpúšťadiel. Nerozoberajte ani sa nepokúšajte o opravu sami. V prípade poruchy sa obráťte na autorizovaný servis.

# **POUŽÍVANIE WEBOVEJ KAMERY**

**1. Inštalácia.** Pozri obrázok B na str. 2.

**2. Pripojenie.** Pripojte kábel USB (pozri obrázok C na str. 2). Zapnite zariadenie \*. Pri prvom pripojení počkajte, kým sa nainštalujú štandardné ovládače. Webová kamera je potom k dispozícii na používanie v aplikáciách v zariadení \*.

**3. Funkcie tlačidiel.** Tlačidlo prepínacie svetla: pozri obrázok D na str. 3. Tlačidlo voľby farebnej teploty: pozri obrázok E na str. 3.

## **ODSTRAŇOVANIE PORÚCH**

**Webová kamera nefunguje v aplikácii, ktorú používate.** Uistite sa, že je webová kamera vybraná ako zdroj obrazu a zvuku v nastaveniach aplikácie a operačného systému. Skontrolujte, či je kábel USB v dobrom stave. Skontrolujte, či je konektor, ku ktorému je pripojená webová kamera, v dobrom stave. Uistite sa, že používate najnovšiu verziu aplikácie. **Zlá kvalita obrazu počas videovysielania alebo videohovoru.** Skontrolujte rýchlosť internetového pripojenia. Znížte rozlíšenie kamery v nastaveniach aplikácie, ktorú používate. **Kruhové svetlo nesvieti dobre alebo funguje prerušovane.** Skontrolujte, či port USB zariadenia \* zodpovedá špecifikáciám napájania webovej kamery (pozri vyššie).

#### **ĎALŠIE INFORMÁCIE**

Informácie uvedené v tomto dokumente sa môžu zmeniť bez predchádzajúceho upozornenia používateľov. Aktuálne informácie a podrobné popisy webovej kamery, jej pripojenia a obsluhy, certifikáty a záručné podmienky sú k dispozícii v úplnej používateľskej príručke na adrese **lorgar.eu/drivers-and-manuals**. Všetky tieto ochranné známky a ich názvy sú majetkom príslušných vlastníkov.

Výrobca: ASBISc Enterprises PLC, Iapetou, 1, Agios Athanasios, 4101 Limassol, Cyprus. Vyrobené v Číne.

## **IZGLED (v. str. 2)**

**①** – prstenasta lampa; **②**– zaštitni poklopac; **③**– objektiv; **④**– LED indikator; **⑤**– dugme za izbor režima svetljenja; **⑥** – dugme za kontrolu osvetljenja; **⑦** – mikrofoni; **⑧** – stativ; **⑨** – USB Type-C konektor.

## **SPECIFIKACIJE**

**Namena**: web kamera za video pozive, video prenose, audio i video snimanje na uređajima\* baziranim na Windows XP/7/8/10, Android 5.0 i novijim, macOS 10.6 i novijim, Linux 2.6.24 i novijim, Chrome OS 29.01547 i novijim, Ubuntu 10.04 i novijim.

**Karakteristike konstrukcije**. 80×40×32 mm; ABS plastika. Ugrađena prstenasta lampa Ø 132 mm, skidivi zaštitni poklopac sa magnetnim pričvršćenjem.

**Funkcionalne karakteristike.** Povezivanje: USB kabl Type-A/Type-C. Snaga: 5 V / 1 A DC ulaz, do 5 W. Kamera: 5 Mpx, senzor od 1/2,8", dijagonalni ugao gledanja od 92°, 3x digitalni zum; do 60 fps, do 1944 pxs. Mikrofon: dvostruki, omnidirekcioni, 30–8000 Hz. Prstenasta lampa: 36 LED, 1700–14000 K, ugao nagiba 180°. Uslovi korišćenja: −10…+45 °C, rel. vlažnost do 85 % (bez kondenzacije). Uslovi skladištenja: −10…+45 °C, rel. vlažnost do 85 % (bez kondenzacije).

**Sadržaj isporuke**: LRG-SC910 web kamera sa prstenastom lampom, stativ, USB kabl Type-A/Type-C (2 m), zaštitni poklopac, kratki korisnički vodič.

## **PRAVILLA SIGURNE UPOTREBE**

Pazite da ne oštetite sočivo objektiva. Web kamera se ne napaja iz mreže, nego samo preko uređaja \* na koje se spaja. Ne izlažite nju visokim temperaturama (od grejača, direktnog sunca) i visokoj vlažnosti, izbegavajte prodor prašine, tečnosti. Čistite tek kada odspojite od izvora napajanja, samo suvom krpom bez deterdženata ili sredstava za čišćenje i rastvarača. Ne rastavljajte niti ne pokušavajte da je sami popravite. U slučaju kvara obratite se servisnom centru.

# **KORIŠĆENJE WEBCAMERE**

**1. Instalacija.** V. sliku B na str. 2.

**2. Povezivanje.** Povežite USB kabl (v. sliku C na str. 2). Uključite uređaj \*. Kada spajate kameru po prvi put, sačekajte da se instaliraju standardni drajveri. Nakon toga, web kamera je dostupna za korišćenje u aplikacijama na uređaju\*.

**3. Funkcije dugmadi.** Dugme za kontrolu osvetljenja: v. sliku D na str. 3. Dugme za izbor režima svetljenja: v. sliku E na str. 3.

#### **REŠAVANJE PROBLEMA**

**Web kamera ne radi u aplikaciji koja se koristi.** Uverite se da je web kamera izabrana kao izvor slike i zvuka u podešavanjima aplikacije i operativnog sistema. Proverite da li USB kabl radi ispravno. Proverite konektor na koji je povezana web kamera. Proverite da li koristite najnoviju verziju aplikacije.

**Loš prenos slike tokom video emitovanja ili video poziva.** Proverite brzinu internetske veze. Smanjite rezoluciju kamere u podešavanjima aplikacije koju koristite.

**Prstenasta lampa ne svetli dobro ili radi isprekidano.** Uverite se da USB priključak uređaja \* odgovara uslovima specifikacije za napajanje web kamere (v. gore).

## **DODATNE INFORMACIJE**

Ove informacije mogu se menjati bez najave korisnicima. Ažurne informacije i detaljan opis web kamere, faze povezivanja i način upotrebe, certifikati, uslovi garancije dostupni su u punom korisničkom priručniku na **lorgar.eu/drivers-and-manuals**. Svi zaštitni znakovi i niihovi nazivi su svojina njihovih vlasnika.

Proizvođač: ASBISc Enterprises PLC, Iapetou, 1, Agios Athanasios, 4101 Limassol, Cyprus (Kipar). Proizvedeno u Kini.

<sup>\*</sup> Kao uređaj podrazumijeva se računar, laptop, interaktivni panel, smart TV itd.

# **UK ЗОВНІШНІЙ ВИГЛЯД (див. с. 2)**

**①** – кільцева лампа; **②** – захисна кришка; **③** – об'єктив; **④** – LED-індикатор; **⑤** – кнопка вибору режиму свічення; **⑥** – кнопка перемикання освітлення; **⑦** – мікрофони; **⑧** – штатив; **⑨** – роз'єм USB Type-C.

## **ТЕХНІЧНІ ХАРАКТЕРИСТИКИ**

**Призначення**: веб-камера для відеодзвінків, відеотрансляцій, аудіо- та відеозапису на пристроях \* на базі Windows XP/7/8/10, Android 5.0 і вище, macOS 10.6 і вище, Linux 2.6.24 і вище, Chrome OS 29.01547 і вище, Ubuntu 10.04 та вище.

**Конструктивні особливості.** 80×40×32 мм; АБС-пластик. Вбудована кільцева лампа Ø 132 мм, знімна кришка з магнітним кріпленням.

**Функціональні особливості.** Підключення: USB-кабель Type-A/Type-C. Живлення: вхід 5 В / 1 А DC, до 5 Вт. Камера: 5 Мпк, сенсор 1/2,8", кут огляду по діагоналі 92°, цифровий зум 3x; до 60 кадр/с, до 1944п. Мікрофон: подвійний, всеспрямований, 30–8000 Гц. Кільцева лампа: 36 світлодіодів, 1700–14000 К, кут нахилу 180°. Умови експлуатації: −10…+45 °C, відн. вологість до 85 % (без конденсації).

**Комплектація**: веб-камера LRG-SC910 з кільцевою лампою, штатив, USB-кабель Type-A/Type-C (2 м), захисна кришка, короткий посібник користувача.

#### **ПРАВИЛА БЕЗПЕЧНОГО ВИКОРИСТАННЯ**

Не допускайте пошкодження об'єктивної лінзи. Підключайте веб-камеру лише до пристроїв \*, живлення веб-камери від мережі не передбачено. Не піддавайте дії високих температур (від нагрівальних приладів, прямих сонячних променів), підвищеної вологості, уникайте потрапляння пилу, рідин. Очищайте тільки після відключення від джерела живлення, тільки сухою тканиною без застосування миючих засобів або розчинників. Не розбирайте та не намагайтеся ремонтувати самостійно. У разі несправності зверніться до сервісного центру.

## **ВИКОРИСТАННЯ ВЕБ-КАМЕРИ**

**1. Встановлення.** Див. рис. B на с. 2.

**2. Підключення.** Підключіть USB-кабель (див. рис. C на с. 2). Увімкніть пристрій\*. Під час першого підключення дочекайтеся встановлення стандартних драйверів. Після цього веб-камера доступна для використання у програмах на пристрої \*.

**3. Функції кнопок.** Кнопка перемикання освітлення: див. рис. D на с. 3. Кнопка вибору режиму свічення: див. рис. E на с. 3.

#### **УСУНЕННЯ НЕСПРАВНОСТЕЙ**

**Веб-камера не працює у програмі, що використовується.** Переконайтеся, що вебкамера вибрана як джерело зображення та звуку в установках додатку та операційної системи. Перевірте справність кабелю USB. Перевірте справність роз'єму до якого підключена веб-камера. Переконайтеся, що використовується остання версія програми. **Погана якість зображення під час відеотрансляції або відеодзвінка.** Перевірте швидкість підключення до Інтернету. Зменшіть роздільну здатність камери в налаштуваннях додатку який використовується.

**Кільцева лампа світить погано або працює з перебоями.** Переконайтеся, що USBпорт пристрою \* відповідає параметрам живлення веб-камери (див. вище).

## **ДОДАТКОВА ІНФОРМАЦІЯ**

Наведена інформація може бути змінена без попередження користувачів. Актуальна інформація та детальний опис веб-камери, етапів її підключення та експлуатації, сертифікати, гарантійні умови доступні у повному посібнику користувача на сайті **lorgar.eu/drivers-and-manuals**. Всі зазначені торгові марки та їх назви є власністю відповідних власників.

Виробник: ASBISc Enterprises PLC, Iapetou, 1, Agios Athanasios, 4101, Limassol, Cyprus (Кіпр). Вироблено в Китаї.

**EN WARRANTY SERVICE.** The warranty period begins on the date of purchase from an authorized Lorgar retailer. To obtain warranty service, visit the point of purchase, presenting the device and proof of payment. The warranty is 2 years, unless otherwise specified by local law. The service life is 2 years. More information about use and warranty is available at **lorgar.eu/warranty-terms**.

**AR خدمة الضمان.** تبدأ فترة الضمان من تاریخ شراء المنتج من بائع معتمد من Lorgar. للحصول على خدمة الضمان ، یجب علیك الاتصال بنقطة شراء الجهاز ، وتقدیم الجهاز ووثیقة تؤكد الدفع<sub>.</sub> الضمان - سنتان ، ما لم ینص القانون المحلي على خلاف<br>ذلك. عمر الخدمة - سنتان<sub>،</sub> نتوفر معلومات إضافیة عن الاستخدام والضمان على **brgar.eu/warranty-terms.** 

**BE ГАРАНТЫЙНАЕ АБСЛУГОЎВАННЕ.** Гарантыйны тэрмін пачынаецца з даты набыцця тавара ў аўтарызаванага прадаўца Lorgar. Для атрымання гарантыйнага абслугоўвання трэба звярнуцца ў пункт набыцця прылады, прадаставіўшы прыладу і дакумент, які пацвярджае аплату. Гарантыя – 2 гады, калі іншае не ўстаноўлена мясцовым заканадаўствам. Тэрмін службы – 2 гады. Дадатковая інфармацыя аб выкарыстанні і гарантыі даступна на **lorgar.eu/warranty-terms**.

**BG ГАРАНЦИОННО ОБСЛУЖВАНЕ.** Гаранционният срок започва да тече от датата на закупуване от оторизиран търговец на Lorgar. За да получите гаранционно обслужване, свържете се с мястото на покупка, като представите уреда и документ за плащане. Гаранцията е 2 години, освен ако не е предвидено друго от местното законодателство. Срокът на експлоатация е 2 години. Допълнителна информация за употребата и гаранцията можете да намерите на **lorgar.eu/warranty-terms**.

**BS** GARANTNI SERVIS. Garancijski rok počinje od dana kupovine proizvoda od ovlaštenog Lorgar prodavača. Da dobijete servisiranje u garanciji, trebate javiti u mjesto kupovine uređaja, dostaviti uređaj i dokument koji potvrđuje plaćanje. Garancija je 3 godine, osim ako nije drugačije određeno lokalnim zakonom. Upotrebni rok je 3 godine. Dodatne informacije o upotrebi i garanciji dostupne su na **lorgar.eu/warranty-terms**.

**CS ZÁRUČNÍ SERVIS.** Záruční doba začíná dnem nákupu zboží od autorizovaného prodejce společnosti Lorgar. Chcete-li získat záruční servis, obraťte se na místo nákupu a poskytněte zařízení a doklad o zaplacení. Záruka je 2 roky, pokud místní zákony nestanoví jinak. Životnost je 2 roky. Další informace o používání a záruce jsou k dispozici na adrese **lorgar.eu/warranty-terms**.

**DE GARANTIESERVICE.** Die Garantiezeit beginnt mit dem Datum des Kaufs bei einem autorisierten Lorgar-Händler. Um Garantieleistungen in Anspruch zu nehmen, sollten Sie sich an die Verkaufsstelle des Geräts wenden und das Gerät und ein Zahlungsbestätigungsdokument vorlegen. Die Gewährleistungsfrist beträgt 2 Jahre, sofern die örtlichen Gesetze nichts anderes vorschreiben. Die Nutzungsdauer beträgt 2 Jahre. Weitere Informationen zur Verwendung und Garantie finden Sie unter **lorgar.eu/warranty-terms**.

**ES SERVICIO DE GARANTÍA.** El período de garantía comienza a partir de la fecha de compra en un distribuidor autorizado de Lorgar. Para obtener el servicio de garantía, póngase en contacto con el punto de compra, presentando el dispositivo y el comprobante de pago. La garantía es de 3 años, salvo que la legislación local estipule lo contrario. La vida útil es de 3 años. Encontrará más información sobre el uso y la garantía en **lorgar.eu/warranty-terms**.

**ET GARANTIITEENUS.** Garantiiaeg algab alates Lorgari volitatud jaemüüjalt ostmise kuupäevast. Garantiiteenuse saamiseks võtke ühendust ostukohaga, esitades seadme ja maksetõendi. Garantii on 2 aastat, kui kohalik seadus ei sätesta teisiti. Kasutusiga on 2 aastat. Täiendav teave kasutamise ja garantii kohta on saadaval aadressil **lorgar.eu/warranty-terms**.

**FR SERVICE DE GARANTIE.** La période de garantie commence à partir de la date d'achat chez un détaillant agréé Lorgar. Pour obtenir un service de garantie, contactez le point d'achat, en présentant l'appareil et la preuve de paiement. La garantie est de 2 ans, sauf

disposition contraire de la législation locale. La durée de vie est de 2 ans. De plus amples informations sur l'utilisation et la garantie sont disponibles sur **lorgar.eu/warranty-terms**.

**HR JAMSTVENI SERVIS.** Jamstveni rok počinje od datuma kupnje proizvoda od ovlaštenog Lorgar prodavača. Da dobijete jamstveno servisiranje trebate se javiti prodavnici gdje ste nabavili robu, uz sam uređaj i potvrdu plaćanja. Jamstvo je 2 godine, osim ako je drugačije određeno lokalnim zakonom. Uporabni rok je 2 godine. Dodatne informacije o korištenju i jamstvu dostupne su na **lorgar.eu/warranty-terms.**<br>TIU GARANCIÁLIS SZOLGÁLTATÁS. A iótállási időszak a Lorgar hivatalos

**HU** GARANCIÁLIS SZOLGÁLTATÁS. kiskereskedőjétől történő vásárlás időpontjától kezdődik. A garanciális szerviz igénybevételéhez forduljon a vásárlás helyén a készülék és a fizetési igazolás bemutatásával. A garancia 2 év, hacsak a helyi jogszabályok másként nem rendelkeznek. Az élettartam 2 év. A használatra és a jótállásra vonatkozó további információk a **lorgar.eu/warranty-terms** oldalon találhatók.

**KK КЕПІЛДІК ҚЫЗМЕТІ.** Кепілдік мерзімі өнімді уәкілетті Lorgar сатушысынан сатып алған күннен басталады. Кепілдік қызметін алу үшін құрылғыны және төлемді растайтын құжатты ұсына отырып, құрылғыны сатып алу орнына хабарласу керек. Кепілдік – 2 жыл, егер жергілікті заңнамада өзгеше белгіленбесе. Қызмет мерзімі – 2 жыл. Қолдану және кепілдік туралы қосымша ақпаратты **lorgar.eu/warranty-terms** сайтында алуға болады.

**LT** GARANTINIS APTARNAVIMAS. Garantijos laikotarpis prasideda nuo įsigijimo iš įgalioto "Lorgar" pardavėjo dienos. Norėdami gauti garantinį aptarnavimą, kreipkitės į pirkimo vietą, pateikdami prietaisą ir mokėjimo dokumentą. Garantija – 2 metai, nebent vietos įstatymai numato kitaip. Eksploatavimo trukmė – 2 metai. Daugiau informacijos apie naudojimą ir garantiją rasite **lorgar.eu/warranty-terms**.

**LV GARANTIJAS APKALPOŠANA.** Garantijas laiks sākas no iegādes datuma no pilnvarotā Lorgar mazumtirgotāja. Lai saņemtu garantijas apkalpošanu, sazinieties ar iegādes vietu, uzrādot ierīci un maksājumu apliecinošu dokumentu. Garantija ir 2 gadi, ja vien vietējos tiesību aktos nav noteikts citādi. Kalpošanas laiks ir 2 gadi. Papildu informācija par lietošanu un garantiju ir pieejama vietnē **lorgar.eu/warranty-terms**.

**RO SERVICIU DE GARANȚIE.** Perioada de garanție începe de la data achiziționării de la un distribuitor autorizat Lorgar. Pentru a obține servicii de garanție, contactați punctul de achiziție, prezentând aparatul și dovada plății. Garanția este de 2 ani, cu excepția cazului în care legislația locală prevede altfel. Durata de viață este de 2 ani. Informații suplimentare privind utilizarea și garanția sunt disponibile la adresa **lorgar.eu/warranty-terms**.

**SK ZÁRUČNÝ SERVIS.** Záručná doba začína plynúť od dátumu nákupu u autorizovaného predajcu spoločnosti Lorgar. Ak chcete získať záručný servis, obráťte sa na miesto nákupu a predložte spotrebič a doklad o zaplatení. Záruka je 2 roky, ak miestne právne predpisy nestanovujú inak. Životnosť je 2 roky. Ďalšie informácie o používaní a záruke sú k dispozícii na stránke **lorgar.eu/warranty-terms**.

**SR ГАРАНТНИ СЕРВИС.** Гарантни рок почиње од датума куповине производа код овлашћеног Lorgar продавца. Да добијете гарантни сервис треба да се обратите продајном месту са уређајем и потврдом плаћања. Гарантни рок је 2 године, осим ако локалним законом није другачије одређено. Употребни рок је 2 године. Додатне информације о употреби и гаранцији доступне су на **lorgar.eu/warranty-terms**.

**UK ГАРАНТІЙНЕ ОБСЛУГОВУВАННЯ.** Гарантійний термін починається з дати придбання товару в авторизованого продавця Lorgar. Для отримання гарантійного обслуговування слід звернутися до пункту придбання пристрою, надавши пристрій та документ, що підтверджує оплату. Гарантія – 2 роки, якщо інше не встановлене місцевим законодавством. Термін служби – 2 роки. Додаткова інформація про використання та гарантії доступна на сайті **lorgar.eu/warranty-terms**.

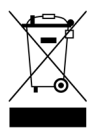

**EN** These symbols indicate that you must follow the Waste Electrical and Electronic Equipment (WEEE) and Waste Battery and Battery Regulations when disposing of the device, its batteries and accumulators, and its electrical and electronic accessories. According to the rules, this equipment must be disposed of separately at the end of its service life. Do not dispose of the device, its batteries and accumulators, or its electrical and electronic accessories together with unsorted municipal waste, as this will harm the environment. To dispose of this equipment, it must be returned to the point of

sale or turned in to a local recycling facility. You should contact your local household waste disposal service for details.

**AR**: تعني ھذه الرموز أنھ عند التخلص من الجھاز وبطاریاتھ القابلة وغیر القابلة لإعادة الشحن وكذلك من إكسسواراتھ الكھربائیة والإلكترونیة ، یجب اتباع قواعد التعامل مع نفایات إنتاج المعدات الكھربائیة والإلكترونیة وقواعد التعامل مع نفایات البطاریات القابلة وغیر القابلة لإعادة الشحن. تخضع ھذه المعدات للتخلص منھا بشكل منفصل في نھایة فترة خدمتھا. ولا یسمح بالتخلص من الجھاز وبطاریاتھ القابلة وغیر القابلة لإعادة الشحن وكذلك من إكسسواراتھ الكھربائیة والإلكترونیة مع النفایات الحضریة غیر المصنفة حیث سیضر ذلك بالبیئة. للتخلص من ھذه المعدات ، یجب إعادتھا إلى نقطة البیع أو تسلیمھا إلى نقطة إعادة تدویر محلیة. للحصول على المزید من المعلومات ، یرجى الاتصال بالخدمة المحلیة للتخلص من النفایات المنزلیة

**BE** Гэтыя сімвалы азначаюць, што пры ўтылізацыі прылады неабходна прытрымлівацца правілаў абыходжання з адходамі вытворчасці электрычнага і электроннага абсталявання (WEEE), яго батарэй і акумулятараў. Згодна з правіламі, абсталяванне пасля заканчэння тэрміну службы падлягае паасобнай утылізацыі. Не дапускаецца ўтылізаваць прыладу, яе батарэі і акумулятары, электрычныя і электронныя дэталі разам з неадсартаванымі гарадскімі адходамі, паколькі гэта нанясе шкоду навакольнаму асяроддзю. Для ўтылізацыі прылады і яго акумулятара іх неабходна вярнуць у пункт продажу або здаць у мясцовы пункт перапрацоўкі. Для атрымання падрабязных звестак трэба звярнуцца ў мясцовую службу ліквідацыі бытавых адходаў.

**BA** Ovi simboli znače da se otpadna električna i elektronska oprema (WEEE) i njene baterije i akumulatori moraju pravilno odlagati prilikom odlaganja uređaja. Prema pravilima, oprema na kraju svog radnog vijeka podliježe posebnom odlaganju. Nemojte odlagati uređaj, njegove baterije i akumulatore, električne i elektronske dijelove s nerazvrstanim komunalnim otpadom, jer će to naštetiti okolišu. Da biste odložili uređaj i njegovu bateriju, oni se moraju vratiti na prodajno mjesto ili predati lokalnom centru za reciklažu. Za detalje, obratite se lokalnoj službi za odlaganje kućnog otpada.

**BG** Тези символи указват, че при изхвърлянето на уреда, неговите батерии и акумулатори, както и на електрическите и електронните му аксесоари, трябва да спазвате разпоредбите за отпадъците от електрическо и електронно оборудване (WEEE) и за отпадъците от батерии и акумулатори. Съгласно правилата, това оборудване в края на експлоатационния живот подлежи на отделно изхвърляне. Не изхвърляйте устройството, неговите батерии и акумулатори, както и електрическите и електронните му принадлежности заедно с несортирани битови отпадъци, тъй като това би било вредно за околната среда. За да изхвърлите това оборудване, то трябва да бъде върнато в точката на продажба или предадено в местен център за рециклиране. За подробности трябва да се обърнете към местната служба за изхвърляне на битови отпадъци.

**CS** Tyto symboly označují, že při likvidaci spotřebiče, jeho baterií a akumulátorů a elektrického a elektronického příslušenství musíte dodržovat předpisy o likvidaci elektrických a elektronických zařízení (WEEE) a o likvidaci baterií a akumulátorů. Podle předpisů musí být toto zařízení po skončení životnosti zlikvidováno odděleně. Přístroj, baterie a akumulátory ani elektrické a elektronické příslušenství nelikvidujte společně s netříděným komunálním odpadem, protože by to bylo škodlivé pro životní prostředí. Chcete-li toto zařízení zlikvidovat, musíte jej vrátit na prodejní místo nebo odevzdat v místním recyklačním centru. Podrobnosti vám sdělí místní služba pro likvidaci domovního odpadu.

**DE** Diese Symbole weisen darauf hin, dass Sie bei der Entsorgung des Geräts, seiner Batterien und Akkus sowie seines elektrischen und elektronischen Zubehörs Elektro- und Elektronikgeräte-Abfall (WEEE) und Entsorgungsvorschriften für Batterien und Akkumulatoren befolgen müssen. Gemäß den Vorschriften müssen diese Geräte am Ende ihrer Nutzungsdauer getrennt entsorgt werden. Entsorgen Sie das Gerät, seine Batterien und Akkus sowie sein elektrisches und elektronisches Zubehör nie zusammen mit unsortiertem Siedlungsabfall, da dies umweltschädlich ist. Um dieses Gerät zu entsorgen, muss es im Geschäft zurückgegeben oder bei einem örtlichen Recyclingzentrum abgegeben werden. Nähere Informationen zum örtlichen Müllentsorgungssystem erhalten Sie auch direkt beim zuständigen Gemeindeamt

**ES** Estos símbolos indican que debe seguir la normativa sobre residuos de aparatos eléctricos y electrónicos (WEEE) y sobre residuos de pilas y bateríasal eliminar el aparato, sus pilas y acumuladores y sus accesorios eléctricos y electrónicos. Según la normativa, estos equipos deben eliminarse por separado al final de su vida útil. No elimine el aparato, sus baterías y acumuladores, ni sus accesorios eléctricos y electrónicos junto con los residuos urbanos no clasificados, ya que esto sería perjudicial para el medio ambiente. Para la eliminación de este equipo hay que devolverlo al punto de venta o entregarlo a un centro de reciclaje local. Debe ponerse en contacto con el servicio local de eliminación de residuos domésticos para obtener más información.

**ET** Need sümbolid näitavad, et seadme, selle patareide ja akude ning elektri- ja elektroonikaseadmete kõrvaldamisel tuleb järgida elektri- ja elektroonikaseadmete jäätmete (WEEE) ning patarei- ja akujäätmete määrusi. Vastavalt eeskirjadele tuleb need seadmed nende kasutusaja lõppedes eraldi kõrvaldada. Ärge visake seadet, selle patareisid ja akusid ega elektrilisi ja elektroonilisi lisaseadmeid koos sorteerimata olmejäätmetega, sest see oleks keskkonnale kahjulik. Selle seadme kõrvaldamiseks tuleb see tagastada müügikohale või toimetada kohalikku ringlussevõtukeskusesse. Täpsemate üksikasjade saamiseks peaksite võtma ühendust oma kohaliku olmejäätmete kõrvaldamise teenusega.

**FR** Ces symboles indiquent que vous devez respecter la réglementation relative aux déchets d'équipements électriques et électroniques (WEEE) et aux piles et accumulateurs usagés lorsque vous mettez au rebut l'appareil, ses piles et accumulateurs et ses accessoires électriques et électroniques. Conformément à la réglementation, cet équipement doit être éliminé séparément à la fin de sa vie utile. N'utilisez pas l'appareil, ses piles et accumulateurs ou ses accessoires électriques et électroniques avec les déchets municipaux non triés, car cela serait nuisible à l'environnement. Pour mettre au rebut cet équipement, il faut le retourner au point de vente ou le remettre à un centre de recyclage local. Vous devez contacter votre service local d'élimination des déchets ménagers pour plus de details.

**HR** Ovi simboli znače da prilikom odlaganja uređaja, njegove baterije i akumulatora, kao i električnih i elektroničkih pribora, morate slijediti propise o odlaganju električnog i elektroničkog otpada (WEEE) te pravila za postupanje s otpadnim baterijama i akumulatorima. Prema propisima, ova oprema podliježe posebnom prikupljanju na kraju radnog vijeka. Uređaj, njegove baterije i akumulatori te njegov električni i elektronički pribor ne smiju se odlagati skupa s nerazvrstanim komunalnim otpadom jer to šteti okolišu. U svrhu urednog odlaganja ovakve opreme, morate je vratiti na prodajno mjesto ili u vaš lokalni centar za reciklažu. Za detaljne informacije obratite se lokalnoj službi za zbrinjavanje komunalnog otpada.

**HU** Ezek a szimbólumok jelzik, hogy a készülék, annak elemei és akkumulátorai, valamint elektromos és elektronikus tartozékai ártalmatlanításakor be kell tartania az elektromos és elektronikus berendezések hulladékaira (WEEE) és az elem- és akkumulátorhulladékokra vonatkozó előírásokat. Az előírások szerint ez a berendezés élettartama végén külön ártalmatlanítást igényel. Ártalmatlanításkor ne dobja ki a készüléket, annak elemeit és akkumulátorait, valamint elektromos és elektronikus tartozékait a válogatatlan kommunális hulladékkal együtt, mivel ez káros a környezetre. Az adott berendezés ártalmatlanításához vissza kell juttatni azt az eladás helyére, vagy le kell adni egy helyi újrahasznosító központban. A részletekért forduljon a helyi háztartási hulladékkezelő szolgálathoz.

**KK** Бұл белгілер құрылғыны, оның аккумуляторлары мен аккумуляторларын, сондай ақ оның электрлік және электронды керек -жарақтарын қоқысқа тастау кезінде электрлік және электронды қондырғылардың қалдықтарын (WEEE), батарея мен аккумулятор қалдықтарының ережелерін сақтауды білдіреді. Нормативтік құжаттар бұл жабдықты пайдалану мерзімі аяқталғаннан кейін бөлек жинауды талап етеді. Құрылғыны, оның батареялары мен аккумуляторларын, сондай -ақ оның электрлік және электронды керек -жарақтарын сұрыпталмаған қалалық қалдықтармен бірге тастамаңыз, себебі бұл қоршаған ортаға зиян тигізеді. Бұл жабдықты тастау үшін оны сату орнына немесе жергілікті қайта өңдеу орталығына қайтару қажет.

**LT** Šie simboliai nurodo, kad šalindami prietaisą, jo baterijas ir akumuliatorius bei elektrinius ir elektroninius priedus privalote laikytis Elektros ir elektroninės įrangos atliekų (WEEE) ir Baterijų ir akumuliatorių atliekųtaisyklių. Pagal teisės aktus, pasibaigus šios įrangos naudojimo laikui, ji turi būti utilizuojama atskirai. Negalima išmesti su prietaisu, jo baterijas ir akumuliatorius, o taip pat jo elektriniai ir elektroniniai priedai kartu su nerūšiuotomis komunalinėmis atliekomis, nes tai būtų kenksminga aplinkai. Norint atsikratyti šios įrangos, ją reikia grąžinti į pardavimo vietą arba atiduoti į vietinį perdirbimo centrą. Norėdami gauti daugiau informacijos, turėtų kreiptis į vietos klientų aptarnavimo atliekų šalinimo.

**LV** Šie simboli norāda, ka, atbrīvojoties no ierīces, tās baterijām un akumulatoriem, kā arī tās elektriskajiem un elektroniskajiem piederumiem, jāievēro elektrisko un elektronisko iekārtu atkritumu (WEEE) un bateriju un akumulatoru atkritumu noteikumi. Noteikumi paredz, ka šīs iekārtas, beidzoties to kalpošanas laikam, ir jālikvidē atsevišķi. Neizmetiet ierīci, tās baterijas un akumulatorus, kā arī elektriskos un elektroniskos piederumus kopā ar nešķirotiem sadzīves atkritumiem, jo tas kaitētu videi. Lai atbrīvotos no šo iekārtu, tā ir jānodod atpakaļ tā tirdzniecības vai nodot vietējo uz pārstrādi. Lai saņemtu sīkāku informāciju, sazinieties ar vietējo sadzīves atkritumu apglabāšanas dienestu.

**RO** Aceste simboluri indică faptul că trebuie să respectați Regulamentul privind deșeurile de echipamente electrice și electronice (WEEE) și Regulamentul privind deșeurile de baterii și acumulatori atunci când aruncați aparatul, bateriile și acumulatorii acestuia, precum și accesoriile electrice și electronice ale acestuia. Conform reglementărilor acest echipament trebuie eliminat separat la sfârșitul duratei sale de viață. Nu aruncați aparatul, bateriile și acumulatorii acestuia sau accesoriile electrice și electronice împreună cu deșeurile municipale nesortate, deoarece acest lucru ar fi dăunător pentru mediu. Pentru a elimina acest echipament acesta trebuie returnat la punctul de vânzare sau predat la un centru de reciclare local. Pentru detalii contactați serviciul local de eliminare a deșeurilor menajere.

**SK** Tieto symboly označujú, že pri likvidácii spotrebiča, jeho batérií a akumulátorov a jeho elektrického a elektronického príslušenstva musíte dodržiavať predpisy o odpade z elektrických a elektronických zariadení (WEEE) a o odpade z batérií a akumulátorov. Podľa predpisov sa toto zariadenie musí po skončení životnosti zlikvidovať oddelene. Prístroj, jeho batérie a akumulátory ani jeho elektrické a elektronické príslušenstvo nevyhadzujte spolu s netriedeným komunálnym odpadom, pretože by to bolo škodlivé pre životné prostredie. Ak chcete toto zariadenie zlikvidovať, musíte ho vrátiť na miesto predaja alebo odovzdať do miestneho recyklačného centra.

**SR** Овај симбол значи да када одлажете уређај, његове батерије и акумулаторе, као и његову електричну и електронску додатну опрему, морате да поштујете прописе о управљању отпадом електричне и електронске опреме (WEEE) и отпадом батерија и акумулатора. Прописи захтевају да се ова опрема селективно одлаже на крају њеног употребног века. Уређај, његове батерије и акумулатори, као и његов електрични и електронски прибор не смеју се одлагати заједно са неразврстаним комуналним отпадом јер ће то нанети штету животној средини. За уредно одлагање ове опреме, требате је вратити у продајно место или предати локалном центру за рециклажу. За детаље обратите се локалној служби за одлагање кућног отпада.

**UK** Ці символи означають, що при утилізації пристрою, його батарей і акумуляторів, а також його електричних і електронних аксесуарів, необхідно слідувати Директиві щодо відпрацьованого електричного й електронного обладнання (WEEE) і Директиві про батарейки та акумулятори та відходи від батарейок та акумуляторів, що містять небезпечні речовини. Згідно з директивами, дане обладнання після закінчення терміну служби підлягає окремій утилізації. Не допускається утилізацію пристрою, його батареї та акумулятори, а також його електричні і електронні аксесуари разом з несортованими міськими відходами, оскільки це завдасть шкоди навколишньому середовищу. Для утилізації даного устаткування, його необхідно повернути в пункт продажу або здати в місцевий пункт переробки. Для отримання детальної інформації слід звернутися в місцеву службу ліквідації побутових відходів.